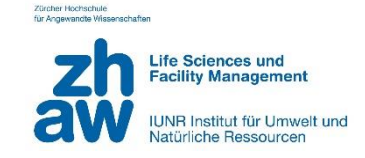

#### ZÜRCHER HOCHSCHULE FÜR ANGEWANDTE WISSENSCHAFTEN DEPARTEMENT LIFE SCIENCES UND FACILITY MANAGEMENT INSTITUT FÜR UMWELT UND NATÜRLICHE RESSOURCEN

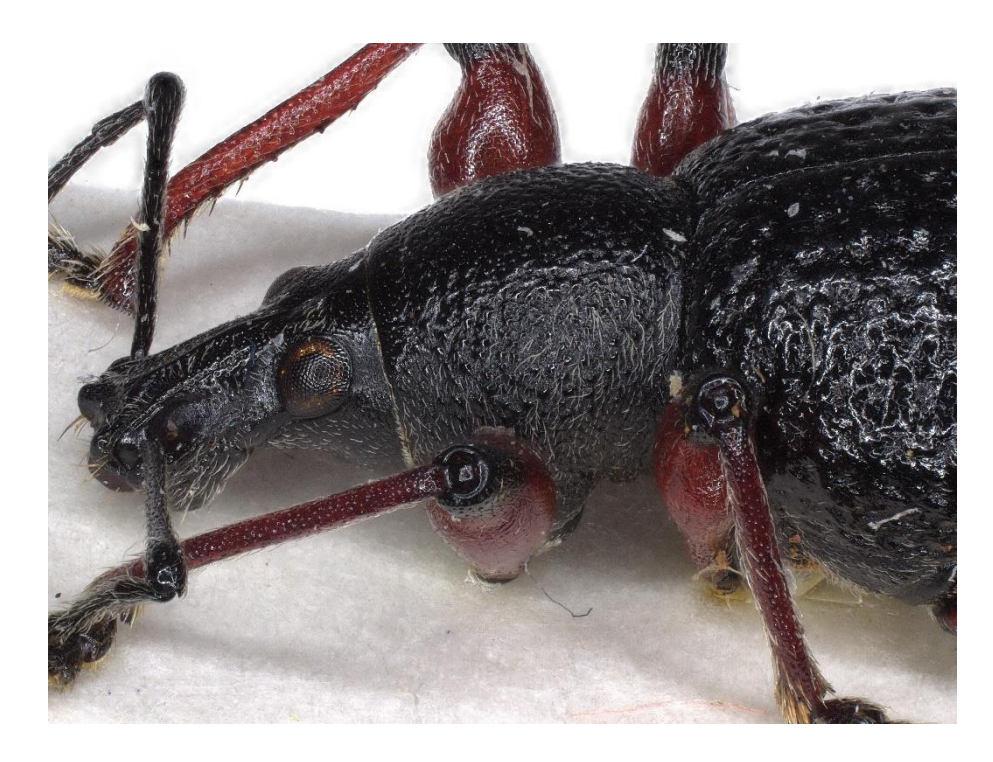

#### **Erstellung visueller Bildinformation für taxonomische Fragen bei Insekten**

**Bachelorarbeit** 

**von Müller Tanja** Bachelorstudiengang Umweltingenieurwesen 2019 Abgabedatum 12.01.2023 Studienrichtung BLH

Fachkorrektoren: Jürg Grunder ZHAW Life Sciences und Facility Management IUNR Grüentalstrasse 14, 8820 Wädenswil

Alexander Szallies ZHAW Life Sciences und Facility Management Zentrum Umweltsysteme Grüentalstrasse 14, 8820 Wädenswil

Titelbild: *O. coecus*, Exemplar von Alexander Szallies, Foto von Tanja Müller 2022

Schlagworte: Digitalmikroskop, Keyence, VHX-700, Bildung, Otiorhynchus, Dickmaulrüssler, Bestimmungsschlüssel, Visuelle Darstellung, Taxonomie, Insekten, Bildinformation, Phytomedizin, Schädling

Müller, T. (2023). Erstellung visueller Bildinformation für taxonomische Fragen bei Insekten.

Institut für Umwelt und Natürliche Ressourcen

## Abstract

Das Ziel der vorliegenden Bachelorarbeit ist es, den Bestimmungsschlüssel von Reinheimer (2010) von den *Otiorhynchus* (Dickmaulrüssler) Arten zu überarbeiten und mit neuen Bildern zu ergänzen. Dies dient zur Verbesserung der aktuellen Bestimmungswerke. Dazu wurde der Schlüssel für eine bessere Übersicht in ein Flussdiagramm umgewandelt und mit dem Mikroskop VHX 7000 von Keyence Bilder von 35 verschiedenen Dickmaulrüssler Arten aufgenommen. Dabei konnten an der ZHAW erste Erfahrungen mit dem neu angeschafften digitalen Mikroskop gesammelt werden. Da der neue Bestimmungsschlüssel auch zu Bildungszwecken verwendet wird, wurde eine Recherche zur Didaktik gemacht und die Resultate beim Aufbau des Schlüssels berücksichtigt. Dieser neue Schlüssel dient zudem der Förderung der Artenkenntnisse und der Taxonomie. Es handelt sich um ein relevantes Forschungsgebiet, da bis jetzt gewisse Merkmale der Käfer nur schlecht oder unvollständig erfasst wurden. Dies wird zusätzlich durch einen akuten Expertenmangel erschwert. Diese Arbeit soll die Grundlagen schaffen, um später weitere Bestimmungsschlüssel zu bearbeiten und öffentlich zur Verfügung zu stellen.

The aim of this bachelor thesis is to revise the determination key of Reinheimer (2010) of the Otiorhynchus species and to extend it with pictures. This serves to optimize the current identification works. For this purpose, the key was converted into a flowchart for a better overview and pictures of 35 different weevil species were taken with the microscope VHX 7000 from Keyence. This was the first experience at the ZHAW with the digital microscope. Because the new identification key is also used for educational purposes, research was done on didactics and the results were taken into consideration in the construction of the key. This new key is also used to promote species knowledge and taxonomy. It is a relevant field of research, as until now certain characteristics of the beetles have been poorly or incompletely recorded. This is further complicated by an acute lack of experts. This work is intended to lay the groundwork to later work on other identification keys and make them publicly available.

## Dank

Für die Unterstützung während meiner Arbeit möchte ich Jürg Grunder, Mark Lehmann und Alexander Szallies einen grossen Dank aussprechen. Bei Fragen zu den Insekten oder zum Inhalt des Schulungsmittels, konnte ich mich jederzeit an meine Betreuer wenden. Auch für die kostenlose Ausleihung der *Otiorhynchus* Käfer möchte ich mich recht herzlich bei Michael Greeff von der ETH Zürich und meinem Betreuer Alexander Szallies bedanken.

# Inhaltsverzeichnis

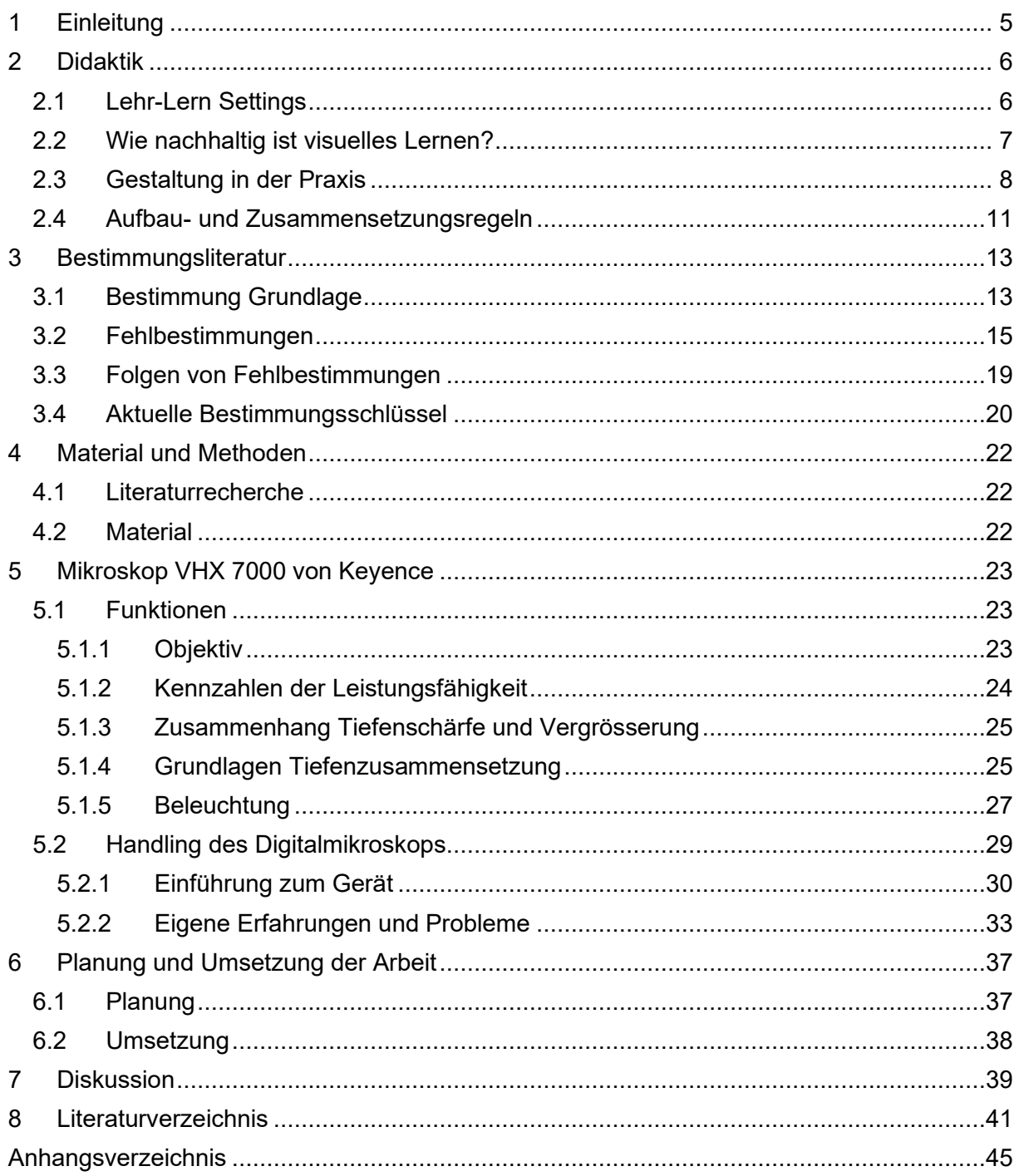

## <span id="page-4-0"></span>1 Einleitung

Der Zustand der Artenkenntnis ist seit mehreren Jahren bedenklich. Oft wird dem Vermitteln von Artenkenntnissen an Schulen und Universitäten wenig Bedeutung beigemessen, weswegen der Bedarf an Arten-Experten nur schwer gedeckt werden kann. Deshalb wird aktiv versucht die Artenkenntnisse in diversen Schulen zu fördern (Bundesamt für Umwelt, 2012; Hofmann et al., 2021; Klausnitzer, 1995). Jedoch reicht die alleinige Förderung von Nachwuchs nicht. Anfänger haben es häufig schwer, sich mit den Bestimmungsliteraturen zurecht zu finden. Auch bereits erfahrene Taxonomen haben Schwierigkeiten, da die meisten Bestimmungstabellen veraltet, unvollständig oder schlecht gemacht sind. Oft fehlen Zeichnungen oder Fotos, um ein Merkmal klar beurteilen zu können. Zudem bestehen in den Schlüsseln Unstimmigkeiten und die Gefahr von Fehldeutungen ist relativ hoch (Klausnitzer, 1995; Malicky, 2019).

Aktuell ist das Standardwerk für Käfer «Die Käfer Mitteleuropas» von Freude, Harde, Loshe und Klausnitzer. Es gilt als das einzige Buch, welches alle Käfer von Mitteleuropa enthält. Die Bilder sind teilweise schon etwas älter und es gibt nicht zu jedem Merkmal eine Abbildung (Lehmans Media GmbH, 2003). Andere Werke wie der Bestimmungsschlüssel von Rheinheimer, 2010, «Die Rüsselkäfer Baden-Württembergs» zu den gängigen Otiorhynchus-Arten, enthält gar keine Bilder zu den Merkmalen (Rheinheimer & Hassler, 2010). Ein gutes Bestimmungswerk sollte unmittelbar vom Benutzer verstanden werden können. Es ist essenziell, dass der Bestimmungsschlüssel eine gute Qualität hat, um eine genaue und sichere Bestimmung durchzuführen (Klausnitzer, 1995; Malicky, 2019).

Durch die heutige Technologie ist es möglich die Merkmale mit einem Digitalmikroskop in ganz neuer Qualität abzubilden. Die ZHAW hat sich das Mikroskop VHX 7000 von Keyence angeschafft, um bessere Bilder im Fachbereich Phytomedizin zu erstellen. Dieses moderne Mikroskop bietet vielfältige Verwendungszwecke in diversen Branchen, da es Vergrösserungen von 20x bis 6000x bietet. Des Weiteren ist es sehr benutzerfreundlich und intuitiv zu bedienen. Durch die 4K-CMOS-Kamera, werden hochaufgelöste Bilder aufgenommen (Keyence Corporation, 2022).

Mit diesem Mikroskop wird nun der erste Schritt gemacht, um Bilder für den Bestimmungsschlüssel der Dickmaulrüssler mit der neuen Bildtechnik schrittweise zu ergänzen. Dadurch wird für die taxonomischen Ausbildungskurse der Entomologie neues didaktisch wertvolles Bildmaterial erfasst und beschrieben. In dieser Arbeit werden folgende Forschungsfragen behandelt.

Forschungsfragen:

- Wie vermittelt man den Lernstoff in Bezug auf Bestimmungsschlüssel am besten?
- Wie bildet man die Insekten am besten für didaktische Zwecke ab?
- Was für Möglichkeiten entstehen mit dem Mikroskop VHX 7000 von Keyence?

Das Ziel dieses Projektes ist es den aktuellen Bestimmungsschlüssel von Rheinheimer und Hassler, 2010, «Die Rüsselkäfer Baden-Württembergs» für den Artenkenntnisunterricht an der ZHAW aufzufrischen. Dies soll der Grundstein für weitere Arbeiten werden, um die aktuellen Bestimmungsbücher zu erneuern und öffentlich zu machen, was auch als Beitrag zur Förderung der Taxonomen dient. Das zweite Ziel ist es, Erfahrungen mit dem Mikroskop zu sammeln und das Potenzial des Mikroskops für die Phytomedizingruppe zu eruieren.

## <span id="page-5-0"></span>2 Didaktik

In der Vermittlung von Informationen, wie zum Beispiel in Lehr-Lern-Situationen, spielen heute Visualisierungen eine zentrale Rolle. Abstrakte Zusammenhänge oder Informationen können so besser verständlich und visuell erfassbar gemacht werden. Die Visualisierung ist eine Form der Kommunikation, welche in allen möglichen Lernprozessen zwischen den beteiligten Personen stattfindet (Bergedick et al., 2011). Joachim Stary (1997) definierte die Visualisierung als «die Tätigkeit, einen bislang im Zeichensystem der Wortsprache ausgedrückten Inhalt entweder durch bildsprachliche Zeichen zu ergänzen oder aber ihn ganz in die Bildsprache zu übersetzen».

In den folgenden Kapiteln wird erläutert, wie man am besten den Lehrstoff vermittelt, damit die Lernenden diesen gut aufnehmen können. Es wird kurz das Thema von Lerntypen aufgenommen und angeschaut, wie nachhaltig visuelles Lernen ist. Folgend wird noch auf den Aufbau und die Gestaltung von Lehrmitteln eingegangen.

## <span id="page-5-1"></span>2.1 Lehr-Lern Settings

Für das richtige Lehr-Lern Setting muss man zuerst verstehen, wie das Lernen funktioniert und wodurch es beeinflusst wird. Erst daraus kann man schliesslich Visualisierungen für den Unterricht erstellen, welche positiv zum Lerneffekt beitragen. Deshalb stellt sich nun die Frage, was wir unter Lernen verstehen. Lernen ist ein Prozess, bei dem ein Weg zurückgelegt und sich dabei Kenntnisse und Wissen aneignet wird. Dazu gehören auch Verhaltensweisen und Fertigkeiten (Bergedick et al., 2011). Die Aneignung von Fertigkeiten kann teilweise fast automatisch geschehen, während man in anderen Situationen viel Aufwand benötigt, bis man sich diese Fertigkeit angeeignet hat (Hilgard & Bower, 1973). Dies macht deutlich, dass das Spektrum von Lehren und Lernen sehr facettenreich sein kann. Der Lernprozess ist stark von verschiedenen Sinneswahrnehmungen geprägt. Als erstes werden Informationen über unsere Sinne wahrgenommen. Danach werden diese neuen Informationen von jeder Person individuell interpretiert (Looß, 2001). Schlussendlich handelt es sich beim Lernen um eine intellektuell situativ gebundene Verarbeitung. Zudem ist es wichtig zu erwähnen, dass dies unabhängig davon ist, über welche Sinne diese Informationen aufgenommen werden (Bergedick et al., 2011).

Ein weiterer wichtiger Aspekt für die Erarbeitung der Unterrichtsmaterialien ist, ob es Lernstile und Lerntypen gibt, welche einbezogen werden müssen. Darüber sind sich die Autoren von verschiedenen Literaturen nicht einig. Der Begriff Lerntyp oder Lerntypentheorien suggeriert eine wissenschaftliche Fundierung. Meist werden aber die heute viel verwendeten Begriffe wie «Lernen mit allen Sinnen», «ganzheitliches und handlungsorientiertes Lernen» pauschalisierend in Abgrenzung zum traditionellen kognitiven Lernen genutzt (Stangl, 2005).

In den Literaturen findet man diverse Typen wie zum Beispiel den visuellen Typ, auditiven / akustischen Typ, den diskutierenden Typ, den motorischen Typ und viele weitere, auf welche sich auch Werner Stangl fokussierte. Solche Typisierungen kommen jedoch in der Wirklichkeit nie in reiner Form vor. Damit ist gemeint, dass es in der Praxis immer Mischtypen gibt, die sich an die bestehenden Gegebenheiten mehr oder weniger gut anpassen können. Die Typologie basiert hauptsächlich auf den Faktoren Erinnerbarkeit und die Art der Übermittlung eines Lernstoffes. Das multimediale Lernen wird deshalb immer wieder mit diesen Argumenten und den folgenden Prozentangaben in der Tabelle 1 in Verbindung gesetzt (Bergedick et al., 2011).

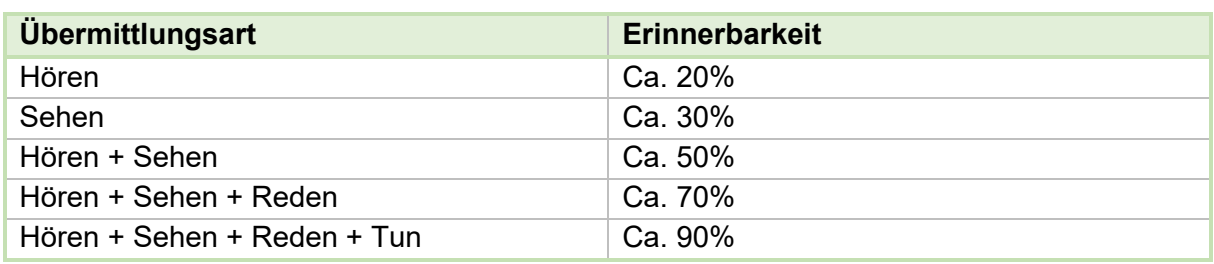

*Tabelle 1: Übermittlungsart und Erinnerbarkeit (Stangl, 2005).*

Auch wenn das Thema Lerntypen umstritten ist, so sieht man, dass die eingesetzten Aktivitäten, Methoden und Medien abwechslungsreich für Lehr- und Lernsituationen sein sollten. Zudem ist der Lerneffekt besser, wenn verschiedene Sinne miteinbezogen werden und diese bewusst eingesetzt werden. Es muss auch eruiert werden, wo welche Sinne gut eingebracht werden können und so ansprechende Lernwege erzeugt werden (Bergedick et al., 2011).

#### <span id="page-6-0"></span>2.2 Wie nachhaltig ist visuelles Lernen?

Ein Hauptargument für die lernfördernde Eigenschaft der Visualisierungen ist, dass das Gedächtnis die meisten Informationen in Bildern speichert (Sperling, 1960). Wenn der Lerngegenstand visualisiert wird, kann die Fähigkeit Informationen zu erfassen, zu verarbeiten und zu speichern massiv erhöht werden. Dies kann durch eine teilweise Ergänzung des Lerngegenstandes mit bildsprachlichen Elementen oder sogar durch ausschliessliche Bildsprache geschehen (Stary, 1997). Weiter wurde darauf verwiesen, dass das Interesse und die Motivation der Lernenden höher waren, wenn der Lerngegenstand als Bild optisch ansprechend wahrgenommen wurde (Amann et al., 2007).

Wichtig hervorzuheben ist, dass ein ganzheitliches Lernen immer beide Gehirnhälften (links: logisches Denken, rechts: kreative Prozesse) voraussetzt. Die Zusammenhänge zwischen Sinneswahrnehmung und Gedächtnis sind sehr viel komplexer als man denkt (Stangl, 2005). Wir können nicht einfach durch das Gesehene lernen. Dies geschieht erst durch das Verstehen. Zudem reicht das Erkennen der visuellen Welt allein nicht, um zu lernen. Sondern es muss uns bewusst sein, was wir erkennen und wie wir es erkennen. Weiter macht den Lernerfolg aus, dass man etwas nicht nur auf eine Situation oder Sachverhalt lernt, sondern es vom Konkreten auf das Allgemeine anwenden kann und vom Allgemeinen auf das Konkrete. Für einen gelungenen Lernprozess sollten zudem die Medien und Methoden zielgerichtet und sinnvoll aufeinander abgestimmt werden. Bei den meisten Menschen dominiert die visuelle Wahrnehmung. Deshalb hilft es auch den Meisten, wenn das Gehörte und Gelesene zusätzlich noch visualisiert wird. Des Weiteren helfen uns Visualisierungen unsere inneren Bilder, welche individuell unterschiedlich sind, nach aussen darzustellen. Somit kann man die Bilder miteinander vergleichen und sich auf ein bestimmtes Festlegen, worüber wir uns verständigen können und mit dem wir im Lernprozess arbeiten wollen. Dieses gemeinsame Festlegen ist sehr wichtig. Wenn wir von etwas sprechen und dies uns unterschiedlich vorstellen, kann dies den Lernprozess aller Beteiligten beeinträchtigen. Dies führt zu Verwirrung, Ablenkung und Unzufriedenheit (Bergedick et al., 2011).

#### <span id="page-7-0"></span>2.3 Gestaltung in der Praxis

Damit eine Visualisierung lernförderlich ist, muss man beim Erstellen auf verschiedene Gestaltungselemente achten. Jede Visualisierungsart hat seine unterschiedlichen Vor- und Nachteile. Darstellungsformen und Methoden der Visualisierungen müssen je nach Ziel und Inhalt spezifisch ausgewählt werden, da nicht alle gleich gut geeignet sind, um etwas zu Visualisieren. Bei der Gestaltung sind nicht nur die grafische Darstellung, Symbole und Bilder wichtig, sondern auch die Schrift und die Farbe (Bergedick et al., 2011).

Das zentralste Gestaltungselement ist die Schrift, da dies als Schriftzeichen den Lerninhalt übermittelt. Allerdings ist auch die Erscheinung für den Lernprozess wichtig. Die Schrift hat immer eine begriffliche Hauptbedeutung und eine mitbezeichnende Nebenbedeutung. Diese Nebenbedeutung enthält immer Komponenten, welche eine emotionale und gefühlsbetonte Wortbedeutung enthält (Franck & Stary, 2006). Dadurch ist die Nebenbedeutung auch individuell verschieden, da jeder dies anders aufnimmt. Heutzutage gibt es eine grosse Auswahl an Schriftarten in den PC-Programmen (siehe Abbildung 1). Jedoch sollte bei der Auswahl immer darauf geachtet werden, dass diese gut leserlich und es eine viel verwendete Schrift ist, wie zum Beispiel Arial. Weiter sollte der Text zur Übersichtlichkeit linksbündig sein und Textlücken mit der Silbentrennung oder einem Flattersatz vermieden werden (Bergedick et al., 2011).

| Arial               | Georgia         |  |
|---------------------|-----------------|--|
| Verdana             | Courier New     |  |
| <b>Tahoma</b>       | Brush Script M7 |  |
| <b>Trebuchet MS</b> | <b>Impact</b>   |  |
| Times New Roman     |                 |  |

*Abbildung 1: Oft verwendete Schriftarten in Computerprogrammen (Google Fonts, 2022).*

Auf handschriftliche Beschriftungen sollte verzichtet werden, auch wenn man über eine schöne und gleichmässige Handschrift verfügt. Die Druckbuchstaben lassen sich in grossen Räumen viel besser auf Entfernung lesen und sind einheitlicher. Wenn im Text etwas Wichtiges hervorgehoben werden sollte, greift man am besten auf fett oder unterstrichene Schrift zurück, da dies die Leserlichkeit nicht beeinträchtigt. Kursive Schriften sind schwerer lesbar, weshalb darauf verzichtet werden sollte. Auch die Schriftgrösse spielt eine entscheidende Rolle, wie lernförderlich eine Visualisierung ist. Es ist wichtig zu wissen, dass der Inhalt für einen guten Lernprozess sowohl mühelos erkennbar, als auch lesbar sein muss. Auch je nach Visualisierungsart und Medium muss die Schriftgrösse angepasst werden (Bergedick et al., 2011).

Ein weiteres grundlegendes Element bei der Visualisierung ist die Farbe. Die Farbe kann mehrere Funktionen erfüllen, welche bei der Gliederung, Strukturierung und bei Hervorheben von wichtigen Inhalten helfen kann. Durch die Farben kann auch das Hervorgehobene im Laufe des Lernens wiedererkannt werden. Allerdings sollte Farbe sehr bewusst und nur wo nötig eingesetzt werden. Die Farbe lenkt sonst vom wesentlichen Inhalt ab. Sie hilft dabei ganzheitlicher zu lernen, da es beide Gehirnhälften anspricht. Mit dem Einsatz von Farben wird die rechte Hälfte angesprochen, so dass nicht nur die linke, rein auf logisch basierende Hälfte ins Lernen einbezogen wird (Bergedick et al., 2011).

Die Farben in Ratgebern werden meist individuell eine Bedeutung zugeschrieben (Amann et al., 2007; Görts et al., 2001). Dabei spielt vor allem die psychologische Wirkung des Betrachters eine Rolle und dessen Assoziationen, welche durch den Farbton geweckt werden. Die Wahrnehmung wird von unterschiedlichen Faktoren beeinflusst. Bei der Bedeutung der Farbe kommt es sehr darauf an, wie wir im Laufe des Lebens darauf geprägt wurden oder wie wir es erlernt haben. Deshalb wird auch bei der Erstellung von Visualisierungen empfohlen, eine eigene Entscheidung zu treffen, welche Farben man verwendet. Dies insbesondere deshalb, weil man nicht auf alle Erfahrungen von den Lernenden zurückgreifen, und somit keine einheitliche Wirkung der Farben voraussetzen kann. Neben der Assoziation, welche Farben in uns hervorrufen, spielt die Lesbarkeit und die Strukturierung eine wichtige Rolle. Helle Farben sind wegen der schlechten Lesbarkeit nicht zu empfehlen. Es sollte eher eine dunkle Schrift wie schwarz verwendet werden. Wenn man Farben verwenden möchte, kann der Hintergrund leicht eingefärbt werden. Dies hilft, um das Lesen angenehmer zu gestalten, da der Kontrast nicht ganz so extrem ist, wie eine dunkle Schrift auf einem weissen Hintergrund (Bergedick et al., 2011).

Die Farben rot und grün sind besonders geeignet, um einzelne Aspekte hervorzuheben. Auch bei der Erstellung von Diagrammen bewährt es sich, möglichst Farbkontraste zu verwenden. Am besten bieten sich dafür Komplementärfarben an. Dies sind die Farben, welche sich im Farbkreis gegenüberliegen wie in der unteren Abbildung 2 ersichtlich. Grün/Rot, Blau/Orange oder Gelb/Violett. Auch mit einem Farbdreiklang ist ein ähnlicher Effekt erreichbar. Dabei wird der linke Kreis in noch mehr abgeschwächte Farbsegmente unterteilt wie auf dem Bild rechts (Bergedick et al., 2011).

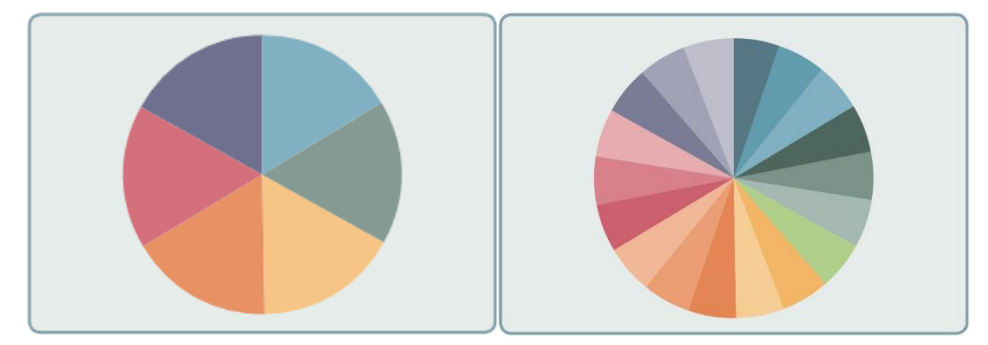

*Abbildung 2: Farbkreise (Bergedick et al., 2011).*

Eine andere Art mit Farben Kontrast zu schaffen ist, dass man zwei Farben verwendet. Einmal in einer helleren und dann in einer dunkleren Abtönung, zum Beispiel indem man hellblau und dunkelblau verwendet. Dies nennt man Simultankontraste. Vereinfacht gesagt, kann man einfach im rechten Farbkreis die danebenliegenden Farben kombinieren, was dann einen Simultankontrast ergibt. Der richtige Farbkontrast sollte dem Zweck angepasst sein. Nicht jede Kontrastart ist für alles geeignet. Beispielsweise wirken sich auf die Betrachter grosse und einheitliche helle Farben sehr harmonisch aus. Komplementärfarben bewirken meist den gegenteiligen Effekt. Weiter gilt auch bei Farben, dass weniger oft mehr ist. Wenn zu viele Farbwechsel in einem Dokument vorkommen, lenkt dies mehr vom Inhalt ab und dient nicht als lernförderliches Element. Deshalb empfiehlt es sich, eher sparsam mit farblichen Gestaltungselementen zu sein. Farben können korrekt eingesetzt auch eine strukturierende Rolle einnehmen, was für den Lernprozess förderlich sein kann. Dies zeigt sich zum Beispiel, wenn man einem Thema, einer Perspektive oder einem Element wie einer Überschrift oder Fliesstext eine Farbe zuteilt und diese beibehält. Somit wird gleichzeitig auch dieser Text hervorgehoben nebst der strukturierenden Eigenschaft (Bergedick et al., 2011).

Zur Visualisierung dienen zudem auch verschiedene Grafische Darstellungen. Das häufigste verwendete Element dabei ist die Auflistung. Diese hilft Texte und schriftsprachliche Informationen besser zu strukturieren und kann auch so wichtige Aspekte nochmals betonen. Es dient somit auch der besseren Übersicht des Inhaltes. Nebst der Liste oder den Tabellen gibt es diverse andere Darstellungsformen. Dazu gehören unter anderem die verschiedenen Diagramme, Organigramme oder Strukturbilder. Mit Diagrammen zeigt man am besten Vergleiche, Rangfolgen, Entwicklungen, Verläufe und Häufigkeiten. Der Aufbau von Organisationen, wie zum Beispiel bei Firmen, kann mittels Organigrammen vereinfacht dargestellt werden. Auch mit Strukturbildern lassen sich Beziehungen, Entwicklungen und abstrakte Begriffe erklären, da auch bei dieser Variante geometrische Figuren mit Text oder Bild durch Linien miteinander verbunden sind. Insgesamt kann man sagen, dass grafische Darstellungen Sinn machen bei Zahlen, Grössenverhältnissen, Entwicklungen, Strukturen und Beziehungen (Bergedick et al., 2011).

Auch mit Symbolen kann man einzelne Aspekte aus Visualisierungen verdeutlichen und hervorheben. Ein Symbol steht für ein Sinnbild oder ein Zeichen, welches Synonym für ein Wort, Satz oder ein komplexeres Geschehen verwendet wird. Es ist darauf zu achten, dass man Symbole benutzt, welche von allen Lernenden gleich wahrgenommen und interpretiert werden. Am besten verwendet man standardisierte Symbole wie zum Beispiel Piktogramme für die Toilette, das Geschlecht oder das Rauchverbot, also Zeichen, wie in Abbildung 3 (Bergedick et al., 2011).

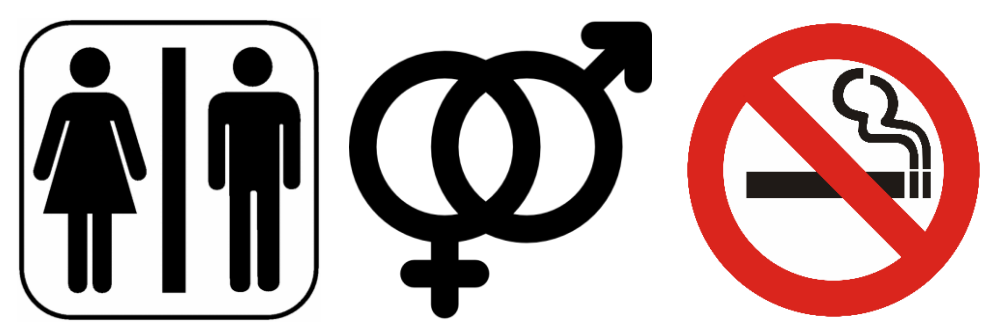

*Abbildung 3: Piktogramme von Toilette, Geschlechter und Rauchverbot (cleanpng, 2022; SETON, 2022; Wikipedia, 2006)*

Ein weiteres sehr häufig verwendetes Gestaltungselement sind Bilder, Fotos und Illustrationen. Sie dienen dazu, die Wirklichkeit aus der Sicht des Erstellers abzubilden. Damit bei der Verwendung dieses Gestaltungselements auch ein Lerneffekt entsteht, müssen diese Darstellungen eine möglichst klare und eindeutige Botschaft vermitteln. Fotos zeigen immer einen hohen Realitätsgehalt, da sie eine eins-zu-eins Abbildung sind. Im Gegenzug sind Cartoons, Comics oder Graphic Novels gezeichnet und erzählen eine Geschichte. Illustrationen wiederum sind Bilder, welche dem Text als Erläuterung beigefügt werden. Bei jeder dieser bildhaften Darstellung ist es wichtig zu überlegen, ob sie hilft den Inhalt zu vermitteln oder ob das Element nur als Dekorationszweck dient (Bergedick et al., 2011).

## <span id="page-10-0"></span>2.4 Aufbau- und Zusammensetzungsregeln

Visualisierungen dienen dem aktivierenden Lehr-Lern Settings. Sie sollen nicht unbedingt eins-zu-eins Wiedergaben der verbalen Inhalte sein, sondern als Ergänzung dienen. Bei jeder Visualisierung muss man sich anfänglich Gedanken machen, wo und wie der Inhalt auf dem Visualisierungsmedium platziert wird. Dafür gibt es Zusammensetzungsregeln und Aufbauvorgänge. Dabei wird unterschieden in Aufteilung, Anordnung, Hervorheben und Gestaltung (Bergedick et al., 2011).

Bei der Erstellung einer Präsentationsfolie gilt es zuerst die Aufteilung zu überlegen. Die Aufteilung des Textes und der Gestaltung sollte auf die Lernenden eine harmonische Wirkung ausüben. Oft wird dazu der Goldene Schnitt bei der Gliederung verwendet wie in der Abbildung 4. Der Goldene Schnitt wurde schon in der griechischen Antike belegt, dass dieses Proportionsverhältnis auf den Betrachter besonders ästhetisch wirkt (Görts et al., 2001). Dieses Proportionsverhältnis kann man mit der folgenden Formel berechnen:

$$
Goldener Schnitt = \frac{a}{b} = \frac{(a+b)}{a}
$$

Auf der Abbildung 4 sind zwei Geraden, welche sich im Verhältnis von der oberen Formel schneiden. Mit dieser Formel kann man auch die bereits unterteilte Fläche weiter segmentieren. Die mit der Formel entstandenen Felder können mit verschiedenen Gestaltungselementen gefüllt werden. Jedoch sollte darauf geachtet werden, dass die Folien nicht zu überladen sind. Deshalb sollen diese am besten nicht mehr als 60 Prozent befüllt sein (Bergedick et al., 2011).

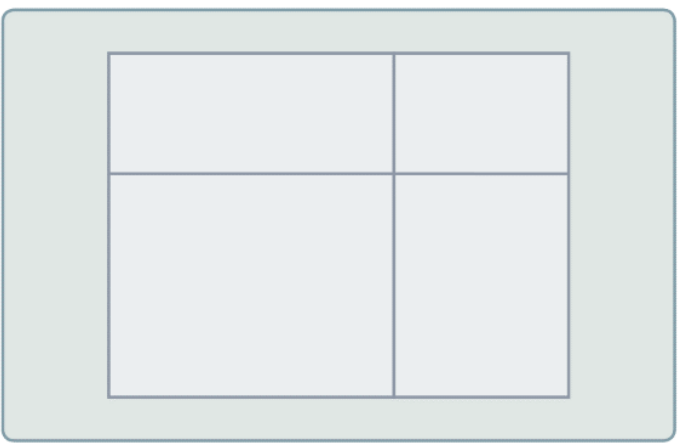

*Abbildung 4: Das Proportionsverhältnis des Goldenen Schnittes (Bergedick et al., 2011).*

Nach der Aufteilung muss der Inhalt sinnvoll angeordnet werden. Dabei entscheidet man zwischen zwei Formen: der Reihung oder einer dynamischen Form wie in der Abbildung 5. Mit der Reihung listet man den Inhalt in einer klar vorgegebenen aneinander gereihten Richtung auf. Dies ist mittels Kästchen möglich, welche in gleichen Abständen aufgereiht werden. Damit das Lehrmittel nicht zu überfüllt wird, sollte man in Stichworten schreiben und sich auf drei bis neun Elemente beschränken. Bei der dynamischen Anordnung wird eine Struktur mit Pfeilen oder Verlaufsdiagrammen erzielt. Die Art der Anordnung soll danach gewählt werden, ob es sich eher um die Darstellung von Fakten handelt oder um eine Entwicklung (Bergedick et al., 2011).

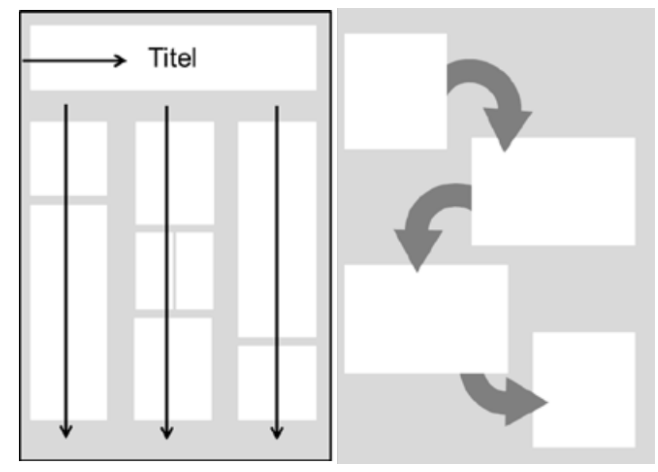

*Abbildung 5: Links ist die Reihung des Inhaltes und rechts die dynamische Form (Boos, 2014)*

Bei Visualisierungen muss immer auf das Gleichgewicht der Elemente geachtet werden. Zur Unterscheidung von wichtigen und weniger relevanten Inhalten kann man diese in Visualisierungen auf verschiedene Arten hervorheben. Dies geschieht, wie bereits erwähnt, indem man die Schrift vergrössert, unterstreicht oder fett macht. Auch durch farbliche Akzente, wie farbige Schrift oder Umkreisungen, können gewisse Bereiche betont werden. Die Hervorhebungen werden am besten möglichst im Zentrum visualisiert, wobei dies pro Darstellung nur etwa zwei Hervorhebungen sein sollten. (Bergedick et al., 2011).

Die Gestaltung ist die letzte Kompositionsregel. Die Gestaltungselemente Farbe, Text und Bilder sollen in einer Beziehung miteinander stehen, so dass sie eine Einheit bilden. Dazu gibt es drei grundlegende Gestaltgesetze (Franck & Stary, 2006; Katz, 1969)):

- Das Gesetz der Nähe: Zwei oder mehrere Elemente, welche zusammengehören, sollten auch bei einer Visualisierung beieinander sein. Zum Beispiel die Beschriftung zu einem Bild.
- Das Gesetz der Geschlossenheit: Der Fokus des Betrachters wird durch die Umrandung eines Satzes oder einer zentralen Aussage dorthin gelenkt.
- Das Gesetz der Ähnlichkeit: Dabei geht ein Betrachter davon aus, dass bei einer optischen Zusammengehörigkeit auch ein inhaltlicher Zusammenhang besteht. Dies kann mittels der Farbe, der Form oder einer einheitlichen Schrift erzielt werden.

## <span id="page-12-0"></span>3 Bestimmungsliteratur

In der Biologie benötigt man immer wieder Bestimmungsliteraturen. Wenn von Bestimmung gesprochen wird, meint man die Identifizierung oder Zuordnung von bereits bekannten Tierarten. In der Zoologie wird zudem zur Bestimmung seit John Ray (1628 – 1705) und Carl von Linné (1707 - 1778) mehr oder weniger konsequent ein hierarchischer Systemtyp verwendet. Ein solches eingeschachteltes System ist für die Praxis von grossem Vorteil. Es bezweckt, dass die Einordnung eines nicht identifizierten Organismus zuerst in einer höheren taxonomischen Kategorie erfolgen kann. Danach wir versucht den Organismus tiefergehender auf Artniveau zu beschreiben und in die Systematik einzubringen. Falls sich dabei herausstellt, dass es sich um eine unbekannte Art handelt, muss man dies in Folgearbeiten beweisen, zum Beispiel mit Paarungsexperimenten oder molekulargenetischen Analysen. Jedoch kennt man zum Teil auch Arten, ohne etwas über höhere Kategorien zu wissen. Dies ist möglich in dem man eine neue Art findet aber deren Abstammung nicht kennt (Klausnitzer, 1995).

Im folgenden Abschnitt wird erläutert, für was Bestimmungen durchgeführt werden, warum diese wichtig sind und welche Arten von Bestimmungsschlüssel es gibt. Weiter wird auch auf Fehlbestimmungen und deren Folgen eingegangen. Schlussendlich wird noch über die aktuellen Bestimmungsschlüssel gesprochen und wie man Fehlbestimmungen besser vorbeugen kann.

## <span id="page-12-1"></span>3.1 Bestimmung Grundlage

Bei der Bestimmung gibt es drei verschiedene Wege zur Identifizierung eines Tieres. Beim primären Weg versucht man das zu bestimmende Tier, mit dem in der zoologischen Nomenklatur erstmals wissenschaftlich beschriebenen Einzelstücks einer Tierart, zu vergleichen. Dieses erstmals in der Nomenklatur beschriebene Tier wird in der Fachsprache auch Holotypus genannt. Meist ist dieser Weg aber unüblich, da es oft gar nicht möglich ist, an dieses Exemplar zu gelangen und es andere Wege gibt. Die am häufigsten verwendete Variante ist der sekundäre Weg. Dabei erfolgt die Bestimmung über indirektes Vergleichen durch Abbildungen oder durch Abbildungen von Detailstrukturen. Für diesen Vergleich wird ein Typus oder ähnliche Exemplare verwendet und nicht der Holotypus wie beim primären Weg. Unter Typus wird ein Urbild verstanden, welches ein ausgewähltes Individuum ist, das als Grundlage für die Bestimmung dient (Lexikon der Biologie, 1999). Der tertiäre Weg erfolgt nur durch verbale schriftliche Vergleiche mit Bestimmungstabellen (Klausnitzer, 1995).

In der Bestimmung sollte das Ziel immer sein, ein Tier einer Art zuzuordnen. Dies ermöglicht den Zugriff auf einen grossen Anteil von Informationen wie deren Lebensweise, die Verbreitung, die Ökologie und die Biologie des Tieres. Natürlich hat ein Entomologe auch ein Exemplar bestimmt, wenn er z. B. einen Marienkäfer der Gattung «*Scymnus sp.*» zuordnen kann und nicht auf der Ebene der Art. Jedoch sind Lebensweise und Umweltansprüche der etwa 20 deutschen Arten so unterschiedlich, dass kaum eine verallgemeinernde Aussage getroffen werden kann. Die Bestimmung von Pflanzen und Tieren wird schon seit Urzeiten gemacht. Dies war in früheren Zeiten essenziell oder sogar überlebenswichtig, damit man nicht giftige Pflanzen oder Tiere als Nahrung verzehrte oder sie fälschlicherweise für die Heilmittelherstellung verwendete. Nicht erkannte Giftpilze und Giftpflanzen können sogar heute noch ein Problem darstellen. Allerdings wurde die Insektenbestimmung lange nicht als so bedeutend angesehen. Dies zeigten auch diverse Arbeiten von berühmten Wissenschaftlern der vergangenen Zeit, welche eine sehr geringe Anzahl an Insektenarten benennen konnten. Zum Beispiel Aristoteles (384-322 v. Chr.) beschrieb nur 47 Exemplare, Gajus Plinius Secundus (23-79) erwähnte 61 Arten, John Ray (1627 – 1705) und Carl von Linné (1707 – 1778) waren 2000 Arten bekannt (Klausnitzer, 1995).

Die Bestimmung erfordert sehr viel Arbeit, einerseits aufgrund der Menge, andererseits wegen der Feinheiten der Objekte. Es ist laut Johann Sperling eine sehr mühselige Arbeit sich durch alle Tierarten durchzuarbeiten. Jedoch um die Arten zu kennen, fordert es zumeist weniger Gedächtnisleistung, als vielmehr ein gutes Urteilsvermögen zum Unterscheiden der Arten (Sperling, 1661).

Es gibt verschiedene Gründe, weshalb man immer noch Insekten bestimmt (Klausnitzer, 1995):

- Die Bestimmung ist ein wichtiger Teil, welcher meist vor einer nähren Untersuchung einer Art nötig ist. Zum Beispiel vor einer genaueren Untersuchung der Biologie, Autökologie, Physiologie, "Schaden", "Nutzen", Grundlagen für Gegenmaßnahmen, Therapie etc.
- Die Funddaten der bestimmten Tiere geben Aufschluss über die Verbreitung der Art und bilden die Grundlage des Hauptarbeitsgebietes vieler in ihrer Freizeit tätigen Entomologen, der Faunistik. Ohne die Taxonomie als Voraussetzung der Bestimmung kann es keine Faunistik geben und ohne diese fehlt der Tiergeographie jede Grundlage.
- Eine wichtige Aufgabe der Ökofaunistik ist es, einzelne Biotope, genauer gesagt Habitate, hinsichtlich der dort vorkommenden Insektenarten zu charakterisieren. Vor allem die Erforschung der Entomofauna von Naturschutzgebieten spielt in diesem Zusammenhang eine wichtige Rolle. Gleichzeitig wird Grundlagenforschung für die Ökologie erarbeitet.
- Die Roten Listen sind wissenschaftlich anerkannte Gutachten, welche die Arten in Gefährdungsgrade einstuft. Es werden vor allem die Faktoren der effektiven besiedelten Fläche, die Grösse und Isolationsgrade der Population, sowie die Bestandesveränderung einberechnet (BAFU, 2016). Die Rote Liste ist zwar immer wieder in ihrem Wert umstritten. Allerdings ist sie ein wichtiges Instrument, um wertvolle Lebensräume festzulegen und für deren Erhaltung etwas zu unternehmen. Für viele Insektengruppen fehlen noch Rote Listen oder bestehende sind noch zu verbessern. Dieses Unterfangen ist ohne Artenkenntnis aussichtslos.
- Auch die Unterschutzstellung eines Gebietes setzt eine Bewertung voraus. Dabei kann eine einzige gefährdete Art ausschlaggebend sein. Meist müssen es eine Reihe gefährdeter Arten sein. Der Nachweis von z.B. 1767 Coleopteren-Individuen ist nicht ausschlaggebend, wenn keine Art darunter gefährdet ist oder der allgemeinen Reichhaltigkeit der Naturausstattung dient.
- Es werden auch Gebiete beurteilt, auf denen gravierende Veränderungen geplant, sind wie zum Beispiel bei Überbauungen oder Änderung der Strassenführung etc. Dabei wird die Umweltverträglichkeit geprüft und angeschaut, ob diese Veränderungen durchgeführt werden dürfen oder ob zum Schutz seltener Arten vorher Massnahmen ergriffen werden müssen. Somit ist auch hier eine Bestimmung der Flora und Fauna wie zum Beispiel der Insekten notwendig.

### <span id="page-14-0"></span>3.2 Fehlbestimmungen

Wie schon erwähnt wurde, ist die Bestimmung eine mühselige Arbeit und nicht einfach, weshalb es immer wieder zu Fehlbestimmungen kommt. Was wird jedoch als Fehlbestimmung definiert? Es gibt immer wieder Grenzfälle, wenn sich zum Beispiel Arten aufspalten, ist es schwer zu sagen, ab wann es eine neue unbekannte Art ist. Deshalb ist es auch wichtig, immer die Zeitangaben auf Bestimmungsetiketten zu notieren. Weiter sind nicht alle Autoren auf dem gleichen Stand oder unterschiedlicher Auffassung gegenüber dem Artstatus, was zu Fehlern in der Bestimmung führen kann. Diese Art von Fehler gibt es aber eher selten. Allgemein kommt es immer wieder zu Fehlern, weil die Merkmale nicht gut ersichtlich sind oder fehlgedeutet werden. Fehlbestimmungen werden immer vorkommen, da sie unvermeidlich sind. Dies passiert nicht nur den Anfängern, sondern auch Spezialisten. Es ist deshalb wichtig, Strategien zu finden, um Fehler besser zu vermeiden und sowohl die Fehlerquellen als auch die Zuverlässigkeit zu beleuchten. (Klausnitzer, 1995).

Fehlbestimmungen können durch verschiedene individuelle Ursachen resultieren. Der Hauptgrund wird wahrscheinlich die sinkende Anzahl von anerkannten Spezialisten und Experten sein (Taxonomen), wodurch sich Fehlbestimmungen immer mehr häufen. Durch die sinkende Zahl der Spezialisten/Experten, wird es für die Kenner immer schwerer alle Insekten zu bestimmen, zu revidieren und zu kontrollieren. Dies wäre im Grunde für die Vermeidung von Fehlern in der Bestimmung sehr wichtig. Auch in beliebten Ordnungen wie die Imaginalstadien der Käfer oder der Schmetterlinge findet man stets weniger Spezialisten und Experten. Noch schlimmer ist es mit den Experten für die Entwicklungsstadien der Insekten (Klausnitzer, 1995).

Die Taxonomie gilt als klassisches Teilgebiet der Biologie und wird den modernen Teilgebieten gegenübergestellt. Mit modern ist gemeint, dass diese moderne Biologie sich theoretisch als auch methodisch auf der Höhe der Zeit befindet. Es spielt deshalb keine Rolle wie alt diese Disziplin ist (Löther, 1972). Meist werden heute die Artenkenntnisse an Schulen und Universitäten unter ihrem Wert abgehandelt. Das Angebot ist zu schmal und die Anforderungen mit wenigen Ausnahmen zu tief. Es gibt noch wenige Lehrer die zur Entomologie als Zweig der Zoologie vermitteln. Auch andere Autoren haben sich mit der zoologischen Systematik befasst und sind aus Reihen von Analysen zum selben Schluss gekommen, dass sich die Systematik in einer schwierigen Lage befindet (Feldmann & Manning, 1992; Haskell & Morgan, 1988; Malicky, 1980; Oliver, 1988; Schminke, 1994; Števčić, 1993; Vogt, 1994; Wilson, 1985). Deshalb stellt sich die Frage, wie schlimm es denn in der Systematik der Insektenordnungen und ihren präimaginalen Stadien aussieht. In wissenschaftlichen Forschungen sind nur die wenigsten bekannten Arten involviert. Nach Haskell & More im Jahre 1988 waren dies nur etwa 1% aller Insektenarten (Klausnitzer, 1995).

Neuere Befragungen zeigen, dass der Zustand der Artenkenntnis auch in der Schweiz seit mehreren Jahren bedenklich ist. Der Bedarf an Arten-Experten kann bereits heute nicht mehr gedeckt werden. Um die Expertenstufe zu erreichen, muss man sich notwendigerweise intensiv mit einer Organismengruppe auseinandersetzen. Deshalb kann jetzt schon gesagt werden, dass sich die Lage noch weiter zuspitzen wird. Aus diesem Grund wurde die Strategie «Förderung Bildung Artenkenntnis» ins Leben gerufen. Die vorliegende Strategie versucht die Artenkenntnisse zu fördern, um diese langfristig zur Verfügung stellen zu können. Mehrere Ziele der Strategie Biodiversität Schweiz SBS des Bundes (Bundesamt für Umwelt, 2012) streben direkt die Förderung der Artenvielfalt an. Es setzt deshalb voraus, dass genügend Arten-, Ökologie- und Methodenkenntnissen vorhanden sind und diese vermittelt werden. Die vorliegende Strategie versucht die Vision und die Umsetzung für ein abgestimmtes Vorgehen in der Bildung im Bereich Biodiversität und Taxonomie abzubilden (Hofmann et al., 2021).

Dieses Konzept wurde mit verschiedenen Partnern erarbeitet, welche in der Bildung für die Biodiversität und Taxonomie tätig sind. Weiter setzt die Strategie Ziele für das Erhalten und Erwerben von Wissen und Kompetenzen wie in der Abbildung 6 ersichtlich sind. Der Schwerpunkt befindet sich auf den höheren Kompetenzstufen bei den Spezialisten und Experten. Das Kernanliegen der Strategie liegt auf dem Bewahren und Erwerben von Wissen im bildungsnahen Gebiet. Die Realisierungswahrscheinlichkeit der einzelnen Massnahmen wird dabei durch die Bemühungen der Weiterverbreitung und die langfristige Sicherung des Wissens erhöht. Zusätzlich zu den strategischen Zielen wird ein Soll-Zustand beschrieben. Dies hält die Qualität des erforderlichen Handlungs- und Methodenwissens fest. Es wird in regelmässigen Abständen der Stand des Wissens und der Kompetenzen bewertet, überarbeitet und mit den Zielen der Strategie verglichen und angepasst (Hofmann et al., 2021).

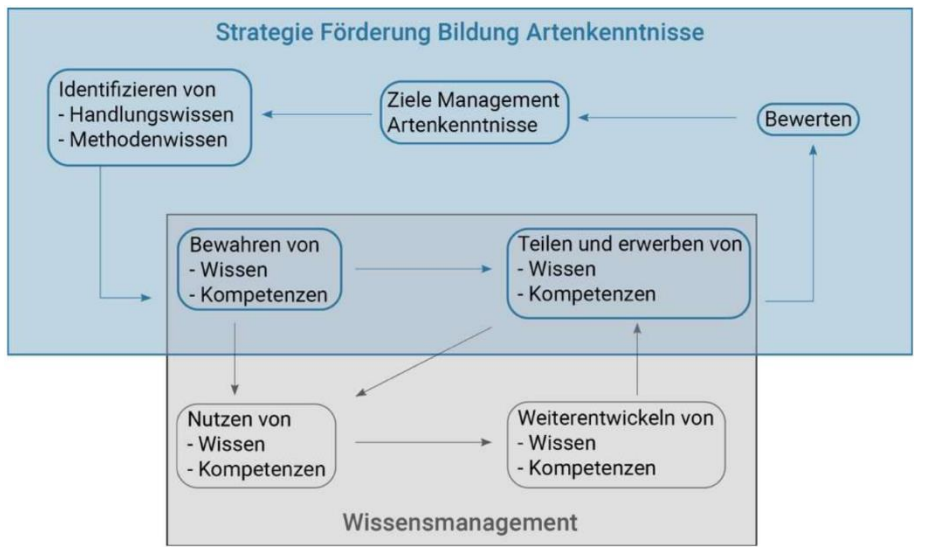

*Abbildung 6: Verändertes Bausteine-Modell für die Erhaltung und das Erwerben von Wissen und Kompetenzen im Bereich Artenkenntnisse (Probst et al., 1998)*

Nebst den besseren Kenntnissen des Bestimmers, braucht es für eine möglichst sichere Bestimmung eines Exemplars eine gute Bestimmungstabelle. Diese soll am besten gut illustriert und klar formuliert sein. Ohne dies ist es fast unmöglich eine sichere Bestimmung durchzuführen. Der Vergleich mit Insektensammlungen ist meist schwer und Bildtafeln reichen nur in seltenen Fällen aus. Dies zeigt, wie wichtig die jeweilige Qualität der Bestimmungsschlüssel für eine genaue Bestimmung ist (Klausnitzer, 1995).

Dabei stellt sich die Frage, ob komplizierte Strukturen besser gezeichnet oder fotografiert werden sollen. Zum Beispiel bei Genitalpräparaten ein Foto zu machen, bedeutet ein enormer Arbeitsaufwand. Für Fotografien benötigt man ein extrem sauberes und sorgfältig erstelltes Präparat. Auf Fotos sieht man jedes Staubkorn, Schatten, Falten und Verunreinigungen, welche nicht zum Exemplar gehören. In diesem Fall hat das Zeichnen einen Vorteil, da man alles weglassen kann, was nicht relevant für die Bestimmung ist. Es ist auch möglich einzelne Teile eines Merkmals zu zeichnen, was bei Fotografien auch nicht möglich ist. Auch bei einem guten Präparat ist die Fotografie tendenziell nicht so aussagekräftig wie eine Zeichnung. Meist wirkt das Foto unübersichtlicher und es ist schwerer sich räumlich vorzustellen, was in der Abbildung höher und was tiefer liegt. Bei beiden Darstellungsarten kann eingewendet werden, dass es Fehler- und Manipulationsmöglichkeiten gibt. Mit den Lichteinstellungen, dem Bildausschnitt, den Schärfenebenen und weiteren Faktoren kann man das Foto und deren Merkmal stark beeinflussen (Malicky, 2019).

Deshalb werden für Genitalpräparate meistens Zeichnung verwendet. Um dies zu verdeutlichen ist in der Abbildung 7 ein Vergleich einer Zeichnung und eines Fotos. Wichtig beim Zeichnen ist es, dass sie massstabgerecht und somit objekttreu bleibt. Auch bei der Zeichnung gibt es Nachteile. Der Betrachter muss sich zum Beispiel vorstellen können, wie es in der Wirklichkeit aussieht. Dies muss gelernt sein und braucht einige Erfahrung. Weiter hat jeder Autor einen eigenen Zeichnungsstil, wodurch das gleiche Merkmal anders aussehen kann. Aus diesem Grund wird auch meist empfohlen ein Original-Belegstück als Vergleich bei der Bestimmung zu haben. Bei Abbildungen von Flächen oder gekrümmten Oberflächen sind jedoch die Zeichnungen weniger gut geeignet als Fotos. Mit der Kamera kann man feine und komplizierte Oberflächen naturgetreu abbilden. Auch die Adern von den Flügeln können mit Fotos schneller und besser dargestellt werden als mit einer Zeichnung (Malicky, 2019).

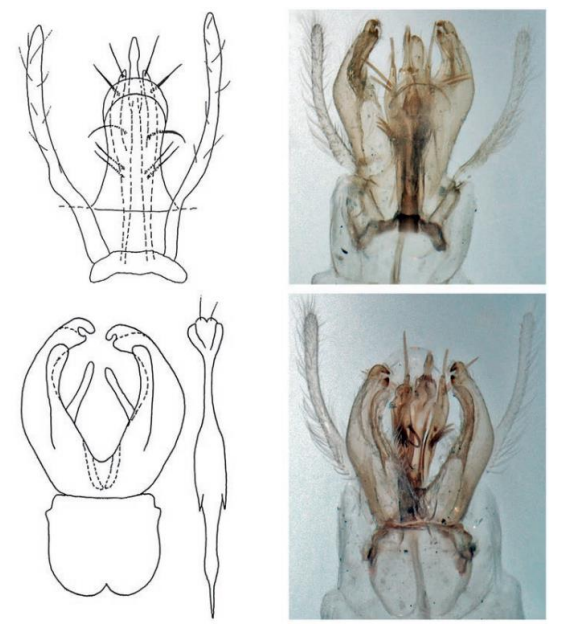

*Abbildung 7: Vergleich einer komplizierten Struktur als Zeichnung und als Foto (Malicky, 2019).*

Viele Schwierigkeiten beim Bestimmen von Insektenarten liegen nicht unbedingt beim Bestimmer, sondern überwiegend an der unzureichenden Literatur. Anfänger stossen sehr schnell auf Probleme bei Bestimmungsübungen. Ein grosser Teil der Bestimmungsliteraturen ist veraltet, unvollständig oder einfach schlecht gemacht und deshalb meist unbrauchbar. Viele der Bestimmungstabellen und Bücher über Insekten sind in dichotomer Form aufgebaut, wo zwischen zwei Merkmalen entschieden werden muss, um bei der Bestimmung weiterzukommen. Ein Bestimmungswerk muss unmittelbar vom Benutzer verstanden werden. Deshalb ist beim Aufbau und der Ausstattung eines Schlüssels wichtig, dass alles mit der nötigen Genauigkeit erklärt wird, damit Detailwissen nicht zwingendermassen vorausgesetzt werden muss (Malicky, 2019).

.

Wichtig ist auch, dass ein Bestimmungswerk gute Abbildungen enthält. Oft fehlen bei Bestimmungsschritten Abbildungshinweise. Die Bilder sind unerlässlich bei komplizierten Strukturen, da dort Worte selten ausreichen, um das Merkmal so detailliert zu beschreiben. Wie soll ein Anfänger zum Beispiel beurteilen können, ob bei einem Käfer die Oberseite nur eine schwache oder eine deutlich stärkere Punktierung hat. Ohne Abbildung, eine Vergleichssammlung oder einer präziseren Angabe, wie 2-3 Punkte pro Millimeter, wird man in der Bestimmung nicht weiterkommen. Falls eine solche Präzisierung nicht möglich ist, sollte dieses Merkmal, besser gar nicht verwendet werden. Zudem ist es auch nicht hilfreich, wenn ein Werk viele Abbildungen im Text vermerkt hat und man diese auf anderen Seiten zusammensuchen muss. Beim Bestimmen wäre es sehr hilfreich und wünschenswert, wenn die Abbildungen sich auf der gleichen Seite befinden (Malicky, 2019).

Zur Übersicht werden nochmals ein paar Beispiele erwähnt, was in Bestimmungsschlüsseln zu Problemen führen kann (Klausnitzer, 1995):

• Die relative Grössenangabe wie zum Beispiel: "Zweites Antennenglied um 1/4 länger als das Dritte". Dabei könnten Verständnisprobleme auftreten, wenn der Satz nicht genau gelesen wird. Es macht einen Unterschied auf welches Glied man den Faktor bezieht. Dies wird in der unten erstellten Abbildung 8 aufgezeigt.

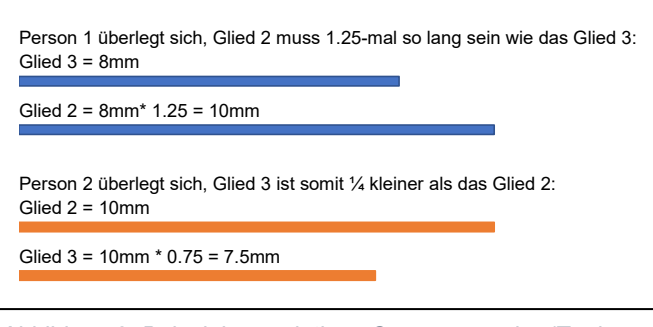

*Abbildung 8: Beispiel zur relativen Grössenangabe (Tanja Müller)*

• Wenn relative Merkmale verwendet werden. Beispielsweise:

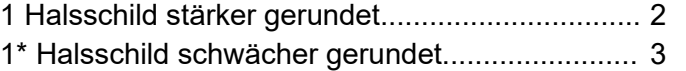

• Inkonsequente Dichotomie. Wenn zum Beispiel nicht die gleichen Merkmale verglichen werden:

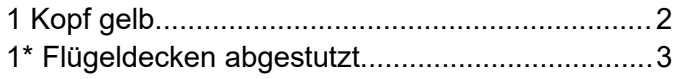

- Schlechte und zu knappe Illustration. Wie bereits erwähnt sind Visualisierungen wichtig, um das geschriebene zu unterstützen und ein einheitliches Bild zu schaffen.
- Wenn der Text zu vereinfacht wird durch Einschränkung der Angaben zur Variationsbreite und z. B. des Weglassens der Genitalabbildungen häufiger Arten.
- Bildbestimmungsschlüssel mit zu schematischen Skizzen und zu wenig Text.
- Wenn die Bestimmungstabellen unvollständig sind. Beispielsweise dass das geographisch mögliche Arteninventar nicht komplett enthalten ist.

## <span id="page-18-0"></span>3.3 Folgen von Fehlbestimmungen

Fehlbestimmte Tiere haben immer Folgen und verursachen auf irgendeine Weise Schaden. Man denkt sich zum Beispiel, dass Fehler in der eigenen Sammlung keine Rolle spielen oder Schaden verursachen. Jedoch können diese zum Beispiel über Listen weitergegeben werden, wodurch falsch bestimmte Exemplare in den Umlauf geraten. Eine andere Möglichkeit ist auch, dass diese Exemplare als Vergleichsmaterial für die Bearbeitung von Bestimmungsendungen verwendet werden. Wodurch mit einer falschen Art der Schlüssel abgeschlossen wird (Klausnitzer, 1995).

Eine weitere Gefahr liegt bei falschen Angaben beziehungsweise Fehlbestimmungen in Faunenlisten. Dadurch könnte unser Wissen betreffend des Areals, wo die Käfer vorkommen, trüben oder sogar Fehleinschätzungen zu der Bestandeszahl einer Art verursachen. Dies wäre zum Beispiel bei der Erstellung einer Roten Liste verehrend, wenn eine bedrohte Art als nicht bedroht angeschaut würde oder diese Art bereits ausgestorben ist, aber man durch eine Fehlbestimmung glaubt, dass es noch Exemplare gibt. Deshalb hat auch Herr Klausnitzer versucht schrittweise eine «Entomofauna Germanica» zu planen und umzusetzen, da alle Fauna-Werke mit Fehlern in der Bestimmung kämpften. Das Ziel ist es, ein möglichst umfassendes Verzeichnis über die deutschen Insekten zu erstellen (Klausnitzer, 1994, 1995). Insgesamt wurden sechs Bände verfasst, womit die «Entomofauna Germanica» im Jahr 2003 vorerst abgeschlossen wurde. Erstmals wurde auf 1'327 Seiten die aktuelle Gesamtübersicht der deutschen Insektenfauna zusammengestellt (Klausnitzer, 2005).

In diversen anderen Bereichen, in denen auch Arten bestimmt werden, kann der Schaden durch Fehler nur schwer vorhergesagt werden. Meist entstehen dabei aber grosse Schäden, wie zum Beispiel wenn ein Schädling falsch erkannt und dann ein falsches Bekämpfungsmittel verwendet wird. Es kann auch sein, dass man den falschen Parasitoiden verwendet, da man diesen für die Bekämpfung nicht richtig bestimmt hat. Dies bedeutet meist einen totalen Ausfall der Ernte mit massiven finanziellen Einbussen. Oder wenn ein Physiologe mit einem Artgemisch arbeitet, welches fehlbestimmte Organismen enthält, könnte jemand davon Schaden tragen. Auch in der Medizin sind Fehler in der Bestimmung fatal, wenn ein gefährliches Insekt nicht erkannt wird. Bei einem Umweltgutachten sind die Folgen von Fehlern in der Bestimmungsliste unterschiedlich schlimm zu beurteilen. Der Schaden kann stark schwanken von fast vernachlässigbar kleinen bis zu unermesslich grossen Auswirkungen. Als kleinen Schaden könnte man zum Beispiel nennen, wenn man eine euryöke Art (grosser Toleranzbereich auf Umweltfaktoren) falsch bestimmt, welche in dem zu beurteilenden Gebiet eine geringe Bedeutung zugeschrieben wird. Ein grösserer Schaden entsteht, wenn man eine seltene Art falsch bestimmt. Der Beurteiler hätte dann Schuld an der Zerstörung eines wertvollen Lebensraumes für eine seltene Art. Auch wenn ein Begutachter ein Gebiet als wertvoller beurteilt als es ist, muss dieser mit einer erheblichen Bestrafung rechnen (Klausnitzer, 1995).

Was kann man nun aktiv gegen Fehlbestimmungen tun? Es ist nicht möglich die Fehlbestimmungen gänzlich zu verhindern. Allerdings sollte man Wege finden, um diese Fehler möglichst gering zu halten. Folgende Massnahmen könnten dabei helfen (Klausnitzer, 1995):

- Die Herausgabe und Weiterentwicklung von guten Bestimmungsschlüsseln für schwer bestimmbare Insektengruppen.
- Die Förderung von taxonomisch orientierten Arbeitskreisen, welche zusammenarbeiten.
- Weitere Weiterbildungskurse oder Lehrgänge, wie sie bereits teilweise von Universitäten und anderen Einrichtungen angeboten werden.
- Es sollte Pflicht sein die Belegexemplare aufzubewahren, um diese für gutachtliche Tätigkeiten wieder verwenden zu können.
- Die Erstellung von Zertifikaten, dass zum Beispiel eine Person eine fachliche Eignung für Begutachtungen von Teilen der Insektenfauna bestätigt.

#### <span id="page-19-0"></span>3.4 Aktuelle Bestimmungsschlüssel

Wie bereits erwähnt, gibt es einige Bestimmungswerke für die Insekten. Allerdings besteht bei vielen das Problem, dass zu wenig Illustrationen enthalten sind oder es zu wenig präzise Angaben zu Merkmalen gibt. Deshalb werden in diesem Abschnitt kurz ein paar wenige Werke genannt.

Das heutige Standardwerk der Käferbestimmung sind die Bücher «die Käfer Mitteleuropas» von Freude, Harde und Loshe. Es ist das einzige moderne Bestimmungsbuch, dass alle Coleoptera von Mitteleuropa enthält und die Determination ermöglicht. Es wurden 15 Bände veröffentlicht, an denen zahlreiche Spezialisten an Illustrationen gearbeitet haben. Die Bestimmungstexte sind in ganzen Sätzen geschrieben, ohne viele Abkürzungen und mit guten Zeichnungen. Im Vergleich zu anderen Werken, ist dies bereits sehr vorbildlich, auch wenn es noch mehr Abbildungen haben könnte. Zusätzlich enthalten die Bücher kurze Angaben zur Verbreitung und zum Lebensraum der Arten (Freude et al., 2009; Lehmans Media GmbH, 2003).

Die Exkursionsfauna von Deutschland zum Beispiel hat auch gute Abbildungen zu manchen Merkmalen. Jedoch werden viele Abkürzungen verwendet, was für Anfänger etwas mühselig ist. Bei beiden Werken, «die Käfer Mitteleuropas» und «Exkursionsfauna von Deutschland», muss man sich die Bilder oft zusammensuchen. Meist sind sie nahe beim aktuellen Schlüssel, zum Teil muss man aber auch ein paar Seiten vor- oder zurückblättern (Stresemann, 2011).

Im Vergleich dazu enthält der Bestimmungsschlüssel von Rheinheimer und Hassler, 2010, «Die Rüsselkäfer Baden-Württembergs» zu den gängigen Otiorhynchus-Arten gar keine Bilder zu den Merkmalen. Im Text werden keine Abkürzungen verwendet, jedoch ist es ohne Abbildungen schwer die Merkmale richtig einzuordnen. Falls man die Art bestimmen konnte, gibt es einen Verweis auf das Artprofil. Dort wird auf die Lebensweise, Verbreitung und die Gefährdung eingegangen (Rheinheimer & Hassler, 2010).

Ein Buch kommt schnell an seine Grenzen, wenn man für jeden Schlüssel möglichst alle Merkmale abbilden möchte. Deshalb versuchten bereits gewisse Personen die Schlüssel zu Digitalisieren. Zum Beispiel die Georg-August-Universität Göttingen erstellte einen Online-Bestimmungsschlüssel für Forstinsekten. Dies wurde gemacht, weil bei Insekte- Bestimmungsübungen Probleme auftraten, da zu viele Studenten teilnahmen und zu wenige Betreuer vorhanden waren. Dieses Projekt sollte die Lernbedingungen der Studierenden verbessern, damit sie selbständig lernen konnten. Die bisherigen entomologischen Bestimmungsübungen und Schlüssel wurden ergänzt und dienen als Unterstützung. Dadurch kann den Lernenden bei Schlüsselstellen geholfen werden, eine leichtere Entscheidung zu fällen (Plašil, 2022).

Ein öffentlich zugängicher Online-Bestimmungsschlüssel hat Arved Lompe ins Leben gerufen. Er verwendet als Vorlage die Werke von Freude-Harde-Lohse. Der Anreiz, um eine solche Webseite zu erstellen war, dass ein neues Bestimmungswerk der Käfer Europas notwendig ist. Die bereits bestehenden Literaturen umfassen jeweils nur Teilbereiche von Europa, obwohl es naturgemäss auch Überschneidungen gibt. Für viele Gebiete gibt es noch keine moderne und zusammenfassende Darstellung. Deshalb soll diese Seite dazu dienen, das taxonomische Wissen über die in Europa und angrenzenden Gebieten vorkommenden Käfer zusammenzufassen und für alle zugänglich zu machen (Lompe, 2021).

# <span id="page-21-0"></span>4 Material und Methoden

In diesem Kapitel werden die verschiedenen Methoden aufgeführt, wie die Literaturrecherche und der praktische Versuch zustande kamen. Zudem wird aufgezeigt, was für das Experiment benötigt und wie es durchgeführt wurde.

## <span id="page-21-1"></span>4.1 Literaturrecherche

In der Tabelle 2 wir aufgezeigt was die Haupt-Suchwörter waren und auf welchen Plattformen überall gesucht wurde.

| <b>Datenbank</b>    | <b>Suchbegriffe</b>                          | <b>Anzahl Resultate</b> | Anzahl für diese<br><b>Arbeit gebraucht</b> |
|---------------------|----------------------------------------------|-------------------------|---------------------------------------------|
| Google              | Visuelle Darstellung Didaktik                | 3'030'000               | 10                                          |
| ZHAW<br>swisscovery | Bestimmungsliteratur Insekten                | 10                      | $\overline{2}$                              |
| <b>ZHAW</b>         | Bestimmung Insekten                          | 2.269                   | $\overline{2}$                              |
| swisscovery         |                                              |                         |                                             |
| Google              | Bestimmungsliteratur<br>Standard<br>Insekten | 16'700                  | 13                                          |
| Google              | <b>Typus Biologie</b>                        | 179'000                 | 1                                           |
| Google              | <b>Freude Harde Lohse</b>                    | 23'700                  | $\overline{2}$                              |
| Google              | <b>Rote Liste</b>                            | 58'800'000              | 1                                           |
| Google              | <b>Taxonomen Mangel Schweiz</b>              | 102'000                 | $\overline{2}$                              |
| <b>KEYENCE</b>      | <b>VHX-7000</b>                              | 113                     | 3                                           |
| Google              | <b>Brennweite</b>                            | 6'740'000               | $\overline{2}$                              |
| Google              | <b>Numerische Apertur</b>                    | 46'800                  | 1                                           |

*Tabelle 2: Verwendete Datenbanken, Suchwörter und Anzahl der gebrauchten Quellen.*

## <span id="page-21-2"></span>4.2 Material

Für die Aufwertung des Bestimmungsschlüssels Rheinheimer und Hassler, 2010, «Die Rüsselkäfer Baden-Württembergs» wurden 35 Käferarten ausgeliehen. Die Käfer sind unter anderem von Alexander Szallies, aber auch von der Phytomedizingruppe der ZHAW und der entomologischen Sammlung der ETH Zürich. Alle Käfer sind im Anhang A in einer Liste aufgeführt.

Um die Fotos zu erstellen, wurde das Mikroskop VHX 7000 von Keyence verwendet, welches im nächsten Kapitel genauer vorgestellt wird.

# <span id="page-22-0"></span>5 Mikroskop VHX 7000 von Keyence

Der Anbieter Keyence des digitalen 4K Mikroskops verspricht mit der Modellreihe VHX 7000 ein sehr benutzerfreundliches Gerät, welches hochaufgelöste Bilder aufnehmen kann. Sie besitzt eine 4K-CMOS-Kamera so wie eine leistungsstarke Beleuchtung mit einem optischen Schatteneffekt-Modus. Die Beleuchtung kann je nach Gebrauch verschieden variiert werden und ist von diversen Richtungen möglich, um ein optimales Bild zu erlangen. Des Weiteren kann von einer Vergrösserung von 20x bis zu 6000x nahtlos vergrössert werden durch den motorisierten Revolver (Keyence Corporation, 2022). Dieses moderne Digitalmikroskop bietet deshalb einen vielfältigen Verwendungszweck in diversen Branchen und Firmen. Im folgenden Kapitel wird weiter auf die Funktionen des Digitalmikroskops, das Handling des Gerätes und die eigenen Erfahrungen eingegangen.

## <span id="page-22-1"></span>5.1 Funktionen

Das Digitalmikroskop besitzt im Vergleich zu anderen Mikroskopen Bildsensoren, welche ermöglichen das zu mikroskopierende Objekt über einen Bildschirm zu betrachten. Dies ersetzt das mühselige Schauen mit blossem Auge über ein Objektiv. Weiter bietet ein Digitalmikroskop den Vorteil, dass es direkt über integrierte Speicher- und Messfunktionen verfügt (Keyence Corporation, 2019).

#### <span id="page-22-2"></span>5.1.1 Objektiv

Bei einem digitalen Mikroskop ist es je nach Ausstattung des Zoomobjektes möglich, Vergrösserungen zwischen 20 bis 6000x einzustellen. Dies geschieht nahtlos von einer zur anderen Vergrösserung. Dank diesem grossen Vergrößerungsbereich eines Zoomobjektivs, muss für eine nähere Betrachtung nicht sofort ein Austausch des Objektivs erfolgen. Dies kann gewährleistet werden durch den speziellen Aufbau des Zoomobjektivs. Im Objektiv befinden sich mehrere Linsen, welche sich verschieben lassen (s. Abbildung 9). Dadurch kann die Brennweite eines Zoomobjektivs von Weitwinkel bis zu einer starken Vergrösserung geändert werden. Nebenbei können die meisten Digitalmikroskope automatisch erkennen, welches Objektiv gerade benutzt wird und mit welcher Vergrösserung (Keyence Corporation, 2019).

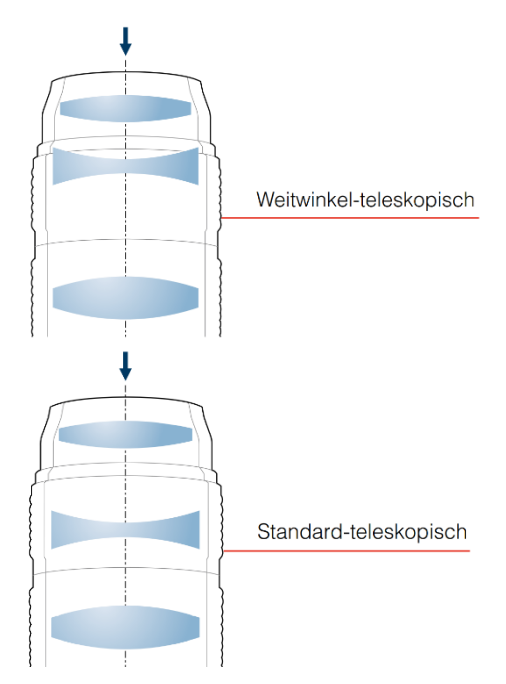

*Abbildung 9: Aufbau eines Zoomobjektives eines Digitalmikroskops (Keyence Corporation, 2019).*

### <span id="page-23-0"></span>5.1.2 Kennzahlen der Leistungsfähigkeit

Für das Objektiv gibt es allgemein drei Kennzahlen für die Leistungsfähigkeit. Das ist die Tiefenschärfe, die numerische Apertur (NA) und die Aberration (Keyence Corporation, 2019).

#### Tiefenschärfe:

Ein Objekt nimmt man am deutlichsten wahr, wenn der Brennpunkt des Objektivs darauf liegt. Dabei gibt es einen Toleranzbereich, in dem man das Objekt immer noch scharf sieht, obwohl sich der Abstand zum Objekt verändert. Dieser Bereich wird als Tiefenschärfe bezeichnet (s. Abbildung 10). Die Tiefenschärfe ist vom Toleranzbereich abhängig. Je grösser der Toleranzbereich eines Objektes ist, desto höher ist auch die Tiefenschärfe (Keyence Corporation, 2019).

#### Numerische Apertur (NA):

Mit der Numerischen Apertur (NA) wird die Helligkeit oder das Auflösungsvermögen angegeben, was ein optischer Wert darstellt. In der unteren Formel wird NA so definiert, dass der Winkel zwischen der optischen Achse und dem Licht am äussersten Rand des effektiven Durchmessers gleich Winkel θ ist (s. Abbildung 11) (Keyence Corporation, 2019).

N: Brechungsfaktor des Mediums im Randbereich Luft (konstante) = 1

θ = Halber Öffnungswinkel des Objektivs (Linkenheld, 2000)

*Numerische Apertur*  $(NA) = N * \sin \theta$ 

#### Aberration:

Unter einer Aberration versteht man in der Optik einen Abbildungsfehler oder genauer gesagt eine Abweichung einer idealen optischen Abbildung durch ein Okular. Dies erkennt man an einem unscharfen oder verzerrten Bild (Wiktionary, 2020). Die Beugung oder auch Diffraktion ist die wellenförmige Ausbreitung des Lichtes. Selbst bei einem qualitativ hochwertigen Objektiv kann eine geringe Aberration durch die Diffraktion nicht mehr exakt an einem Punkt gesammelt werden. Somit verteilt sich das Bild scheibenförmig. Die Grenze der Fokussierung wird durch die numerische Apertur (NA) gegeben, falls keine Aberration vorhanden ist. Die durch die Lichteigenschaft (= Diffraktion) verursachte Grenze wird als Beugungsgrenze bezeichnet. Die Lichtscheibe wird als Airysches Scheibchen oder Beugungsscheibchen bezeichnet. Damit kann man die Auflösung eines Bildes beschreiben. Je kleiner der Radius des Airyschen Scheibchens ist, desto grösser wird die numerische Apertur (NA). Je grösser daher die numerische Apertur (NA), desto schärfer ist das darzustellende Bild. Diese Faktoren stellen die allgemeinen Standards für die Beurteilung der Qualität eines Objektivs dar (Keyence Corporation, 2019).

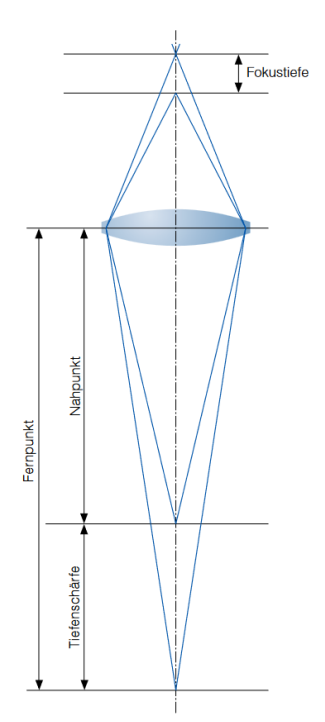

*Abbildung 10: Foto von Keyence Einführung in die Digitalmikroskopie, Erklärung der Tiefenschärfe (Keyence Corporation, 2019).*

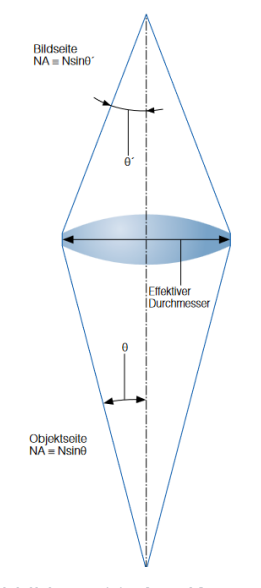

*Abbildung 11: Aus Keyence Einführung in die Digitalmikroskopie, Darstellung zur Definition der numerischen Apertur (Keyence Corporation, 2019).*

#### <span id="page-24-0"></span>5.1.3 Zusammenhang Tiefenschärfe und Vergrösserung

Wie bereits erwähnt, bezeichnet man den Bereich, in dem ein Objektiv scharfgestellt ist, als Tiefenschärfe. Nur in diesem Bereich kann das Objekt scharf wahrgenommen werden.

Der optische Grundsatz besagt, dass die Tiefenschärfe umso schlechter wird, desto höher die Auflösung eines Objektivs ist. Das gleiche gilt auch in die umgekehrte Richtung. Die Tiefenschärfe hängt somit vom Aufbau des Objektivs ab. Jedoch wird bei einer starken Vergrösserung die Tiefenschärfe geringer. Dies stellt eine grosse Einschränkung beim Mikroskopieren dar. Die digitalen Mikroskope von KEYENCE können dies mit ihrer digitalen Fokussierungstechnologie jedoch überwinden. Deshalb ist es möglich, auch bei einem hochauflösenden Objektiv mit hoher Vergrösserung und niedriger Tiefenschärfe, trotzdem auf allen Ebenen innerhalb des Sichtfelds ein klares Bild mit Fokus zu bekommen (Keyence Corporation, 2019).

#### <span id="page-24-1"></span>5.1.4 Grundlagen Tiefenzusammensetzung

Egal ob ein Objekt eine tiefe oder hohe Tiefenschärfe besitzt, es gibt immer Bereiche welche scharf gestellt sind. Wie bereits erwähnt, verschiebt sich auch der Fokus, wenn der Abstand zwischen Objektiv und Objekt geändert wird. Dies macht man sich zunutze für das tiefenzusammengesetzte Bild. Dafür verwendet man mehrere scharf gestellte Bilder, welche durch ein geringes Verschieben des Objektfokus erstellt wurden (s. Abbildung 12). Danach werden alle Bilder übereinandergelegt, dami auf dem finalen Foto immer der scharfgestellte Bereich ersichtlich ist und so das gesamte Sichtfeld abgebildet ist (Keyence Corporation, 2019).

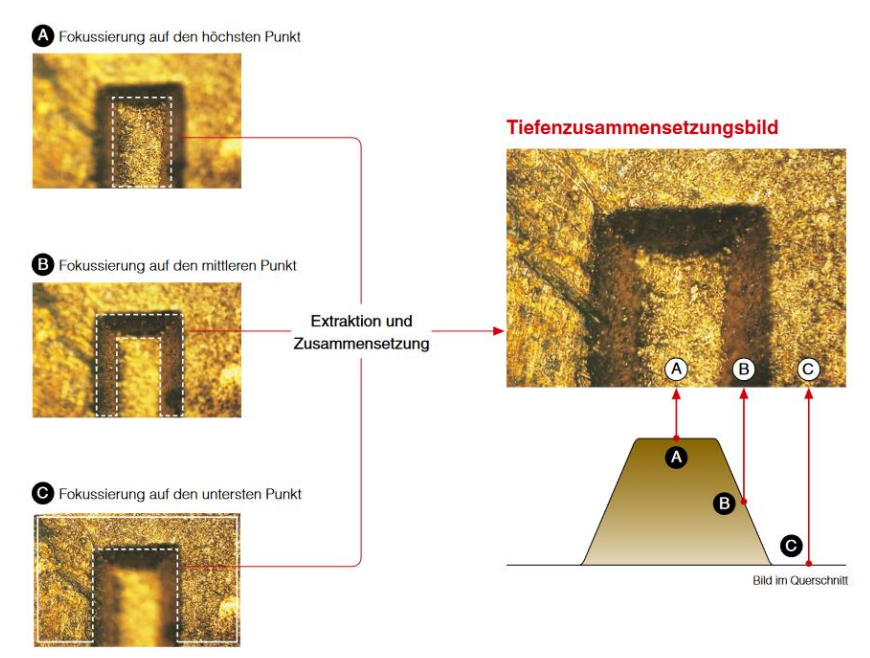

*Abbildung 12: Funktion eines Tiefenzusammengesetzen Bilds (Keyence Corporation, 2019).*

Bei der Betrachtung stellt eine starke Reflexion eine Schwierigkeit dar. Es ist dann schwerer ein scharfes Bild zu erstellen, da die Umgebung sich kaum vom reflektierten Bereich unterscheidet. Bereiche mit starkem Reflexionslicht werden nur als Brennweite erkannt (Keyence Corporation, 2019). Die Brennweite ist der Abstand in Millimeter zwischen der Linse eines Objektivs und dem Brennpunkt. Es ist also die Distanz zwischen dem Punkt A dem Objektiv und dem Punkt B dem Brennpunkt, wo sich das Licht der Linse bündelt (Werder, 2016). Je kleiner die Brennweite ist (Distanz A zu B), desto grösser wird der Aufnahmewinkel wie in Abbildung 13 ersichtlich ist (Betten, 2021).

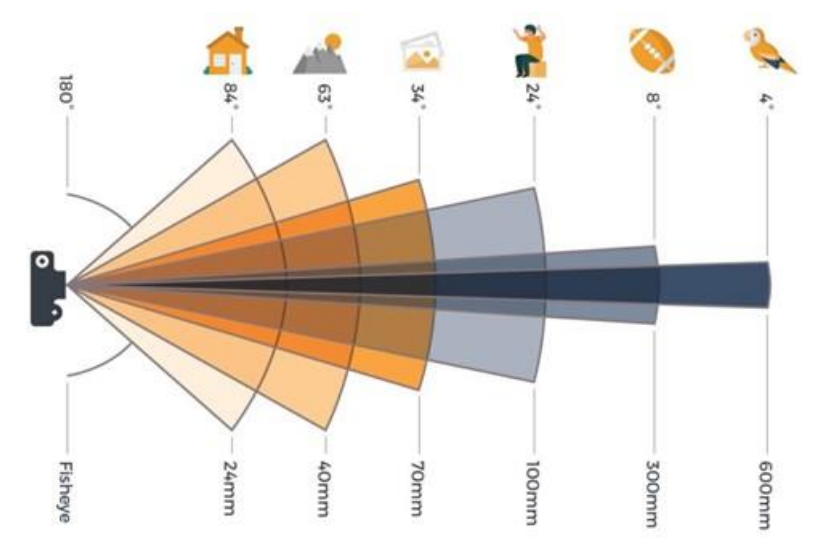

*Abbildung 13: Brennweiten Vergleich und deren Aufnahmewinkel (Betten, 2021)*

Mit dem von KEYENCE entwickelten Algorithmus kann man herausfinden, ob Daten aus mehrdimensionalen Informationen kombiniert werden müssen, um ein scharfes tiefenzusammengesetztes Bild zu erzeugen. Dieser Algorithmus korrigiert zugleich die Bildkantenabweichung und die Vergrösserungsschwankung, welche durch die Verschiebung der Brennweite entsteht. Dieser Vorgang wird als schnelle Tiefenzusammensetzung bezeichnet, da es die Zeit der Bilderfassung und Verarbeitung verkürzt. Das Ergebnis dieser Technologie ergibt ein hochauflösendes scharfes Bild (Keyence Corporation, 2019).

Bei der weiterentwickelten Variante der Tiefenzusammensetzungs-Technologie wird nicht nur die Bildqualität verbessert, sondern auch die Verarbeitungsgeschwindigkeit ist schneller. Durch die Hochgeschwindigkeitsverarbeitung wird auch die Analysezeit massiv reduziert. Die Live-Tiefenzusammensetzung macht es möglich, an jeder gewünschten Stelle des Objekttisches vollfokussierte Bilder zu erstellen. Dabei steuert der Joystick den motobetriebenen Tisch in XY-Richtung, was auch für die Bewegung des Livebildes sorgt. Um ein tiefenscharfes Bild aufzunehmen, muss lediglich der Joystick losgelassen werden, womit vom aktuellen Standort die Tiefenschärfe automatisch zusammengesetzt wird. Um wieder zurück ins Livebild zu kommen, reicht die erneute Bewegung durch den Joystick. Wie kann ein Mikroskop ein Objekt über ein Objektiv auf einem Bildschirm dargestellt werden? Kurz gesagt, wandelt ein Digitalmikroskop direkt bei der Aufnahme durch das Objektiv das Bild durch ein Bildsensor in digitale Signale um. Diese werden dann in Pixel konvertiert und als digitales Signal weitergeleitet, welches dieses berechnet und zu einem digitalen Bild reproduziert wird. Danach kann man das Bild auf dem Monitor betrachten. Für eine bessere Verständlichkeit ist dieser Prozess in der Abbildung 14 dargestellt (Keyence Corporation, 2019).

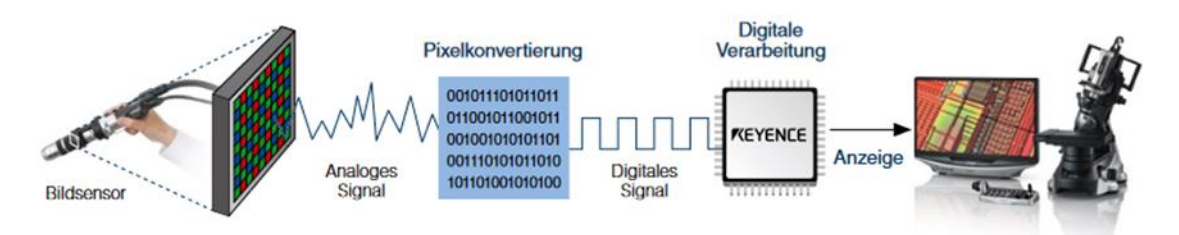

*Abbildung 14: Die Funktionsweise der digitalen Bildwiedergabe (Keyence Corporation, 2019).*

#### <span id="page-26-0"></span>5.1.5 Beleuchtung

Digitale Mikroskope besitzen eine integrierte Beleuchtung, wodurch eine optimale Lichtverteilung entsprechend dem Bildabstand sowie dem Bildfeld des Objektivs ermöglicht wird. Dadurch kann der Benutzer ohne komplizierte Einstellungen eine optimale Beleuchtung erzielen. Mit der eingebauten Lichtquelle können unter diversen Bedingungen klare Bilder aufgenommen werden. Je nach Oberflächenbeschaffenheiten und Messobjektformen kann eine der folgenden Beleuchtungstechniken angewendet werden (Keyence Corporation, 2019). Bei Mikroskopen gibt es zwei Grund-Beleuchtungsarten. Das eine ist die Durchlichtbeleuchtung, welche verwendet wird, um transparente Objekte besser zu betrachten. Um die Oberfläche eines Objektes besser zu sehen, wird die Aufflicht-Einstellung verwendet. Dabei wird zwischen Koaxial- und Ringbeleuchtung unterschieden (s. Abbildung 15). Bei der Koaxialbeleuchtung findet die Beleuchtung parallel zur optischen Achse statt. Dadurch entsteht ein helles Umfeld, in dem man das Objekt betrachten kann. Bei der Ringbeleuchtung wird das Objekt aus einem bestimmten Winkel angeleuchtet. Dabei werden Schatten erzeugt, wodurch die Konturen des Objektes deutlicher zu erkennen sind. Diese Beleuchtung wird auch als Dunkelfeldbeleuchtung bezeichnet (Keyence Corporation, 2019).

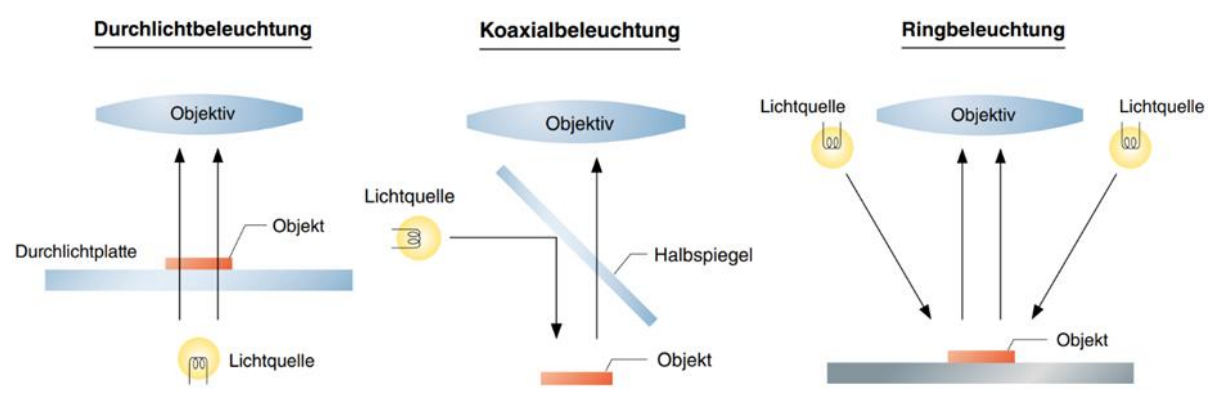

*Abbildung 15: Die drei verschiedenen Beleuchtungsarten (Keyence Corporation, 2019).*

#### Koaxialbeleuchtung:

Metalle sowie Kunststoffe haben stark reflektierende Oberflächen, bei denen eine schräg einfallende Beleuchtung nicht ausreichet. Dies liegt daran, dass nur ein Teil des Lichtes, welches reflektiert wird, wieder das Objektiv erreicht. Dies ist gleich bei der Betrachtung des Glanzes oder einer Textur eines Objekts. Es muss dafür das gesamte spiegelreflektierte Licht auf die Linse auftreffen, um dies zu beobachten. Diese punktförmige Beleuchtung, wie sie in der Abbildung 16 ersichtlich ist, wird als Koaxialbeleuchtung bezeichnet. Damit diese Beleuchtungsart funktioniert, wird ein Halbspiegel verwendet. Damit wird die optische Achse der Beleuchtung und des Objektivs aufeinander ausgerichtet (Keyence Corporation, 2019).

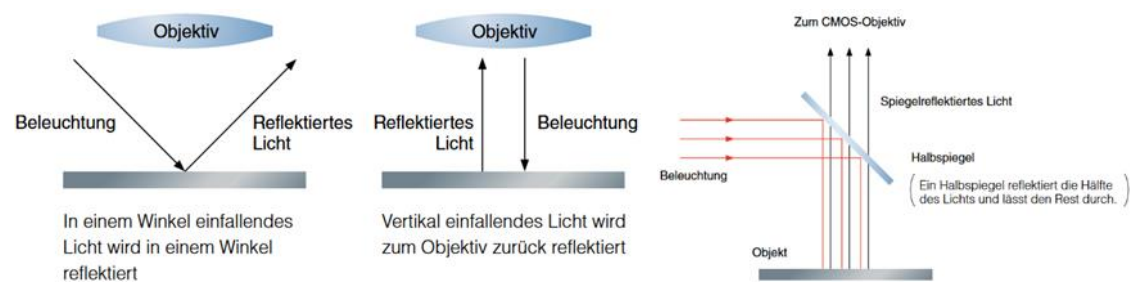

*Abbildung 16: Funktionsweise der Koaxialbeleuchtung (Keyence Corporation, 2019).*

#### Diffuse Beleuchtung:

Die Koaxialbeleuchtung zählt zu der diffusen Beleuchtung. Jedoch gibt es mehrere Beleuchtungsvarianten, die diffuse Beleuchtung einsetzen. Diffuse Beleuchtung wird verwendet bei flachen oder gewölbten stark reflektierenden Oberflächen. Wenn nur aus einer Richtung beleuchtet wird, entsteht ein starker Glanz auf dem Bild. Dies erschwert die Betrachtung des Objekts. Für ein klares Bild sollte man die diffuse Beleuchtung verwenden, wie in der Abbildung 17 dargestellt ist. Diese Beleuchtung sorgt dafür, dass das Objekt aus allen Richtungen gleichmässig angeleuchtet wird (Keyence Corporation, 2019).

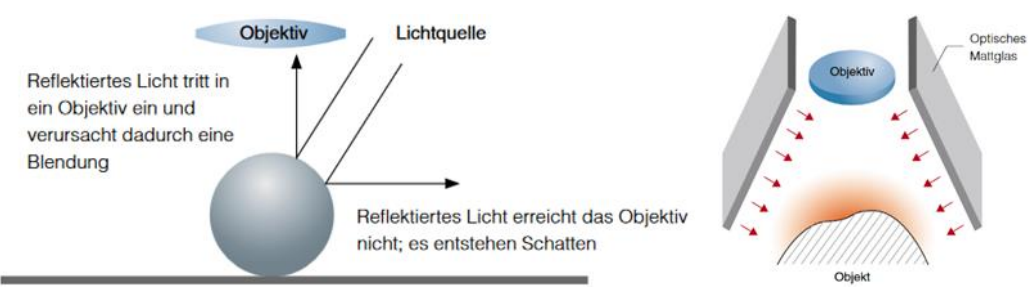

*Abbildung 17: Funktionsweise der Diffusen Beleuchtung (Keyence Corporation, 2019).*

#### 360°-Seitenlichtadapter/ Ringlicht:

Eine mögliche Beleuchtung ist die Funktion mit dem 360°- Seitenlichtadapter. Dieser kann man benutzen, um die Erhebungen und Vertiefungen eines Objekts zu verstärken, indem man aus einem schrägen Winkel das Objekt beleuchtet.

Bei den Digitalmikroskopen von KEYENCE sind die Modellreihen VHX mit einer Beleuchtungsverschiebefunktion ausgestattet. Damit kann die Position der Beleuchtung geregelt werden. Auf diese Weise ist es möglich, ein Objekt auch nur mit einer Teilbeleuchtung anzusehen. Eine Vollbeleuchtung ist so definiert, dass alle Leuchtelemente eingeschaltet sind. Bei einer Teilbeleuchtung schalten sich nur ein Viertel der Elemente ein, wie in der Abbildung 18. Dieser stufenlos einstellbare Seitenlichtadapter kann an der Unterseite des Objektivs befestigt werden. Der Winkel der Beleuchtung wird durch das Drehen eines Ringes am Adapter geändert. Dadurch ist es möglich, eine Beleuchtung aus unterschiedlichen Winkeln zu ermöglichen (Keyence Corporation, 2019).

#### Polarisationsbeleuchtung:

Polarisiertes Licht hat eine bestimmte Schwingung in eine Richtung, dagegen wirft diffuses Licht Schwingungen in alle möglichen Richtungen zurück. Mit einem Polarisationsfilter wird dann ermöglicht, dass ein Objekt bei einer Aufnahme nicht mehr spiegelt. Ein Polarisationsfilter besteht aus einem gerichteten Kristall, der nur Licht durchlässt, welches in einer festgelegten Richtung wie der Kristall schwingt. Licht, welches polarisiert ist, verliert seine Polarisierung, wenn es diffus reflektiert wird. Wenn das Licht aber spiegelreflektiert wird, behält es seine polarisierte Richtung bei. Polarisationsbeleuchtungen arbeiten mit diesem Prinzip. So ist es möglich nur das spiegelreflektierte Licht auszusondern. Der Polarisationsfilter kann das reflektierte Licht auffangen, welcher vertikal zum spiegelreflektierten Licht steht. Dabei kann nur Licht, welches in dieselbe Richtung schwingt wie der Kristall, den Filter passieren, was auch in der Abbildung 19 ersichtlich ist. Licht, das nicht in dieselbe Richtung schwingt wie der Kristall, kommt nicht durch den Filter (Keyence Corporation, 2019).

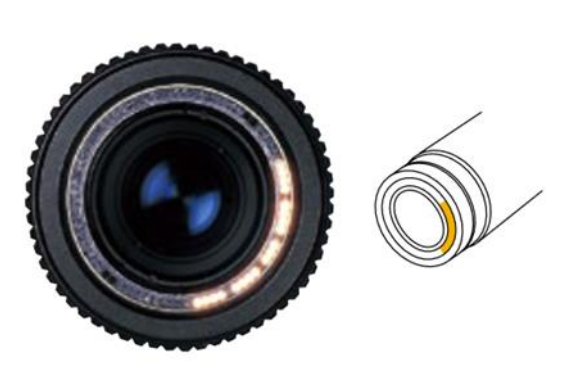

*Abbildung 18: Einstellung bei der Teilbeleuchtung (Keyence Corporation, 2019).*

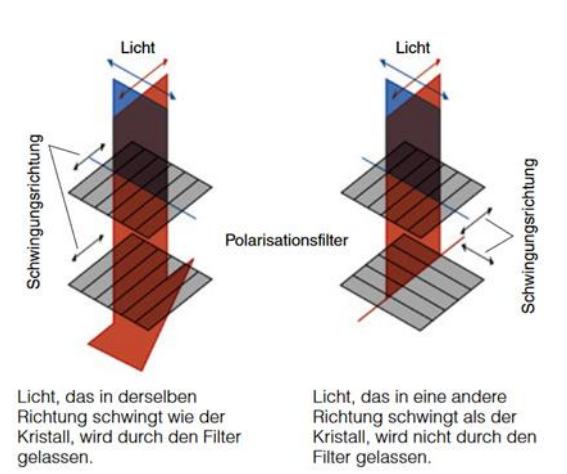

*Abbildung 19: Funktionsweise eines Polarisationsfilters (Keyence Corporation, 2019).*

## <span id="page-28-0"></span>5.2 Handling des Digitalmikroskops

Das Digitalmikroskop von Keyence (siehe Abbildung 20) ist sehr intuitiv zu Bedienen. Trotz der einfachen Bedienung kommt auf Anfrage ein Angestellter von der Firma vorbei und gibt eine Einführung zu den wesentlichen Eigenschaften des Gerätes. Diese Einführung wird in diesem Unterkapitel erläutert. Zudem werden auch die Erfahrungen und Probleme während der Arbeit für den Bestimmungsschlüssel erwähnt.

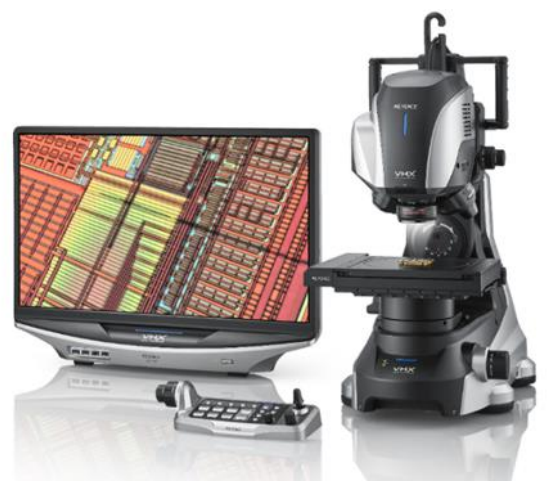

*Abbildung 20: Digitalmikroskop VHX-7000 mit Monitor und Konsole (Keyence Corporation, 2020).*

#### <span id="page-29-0"></span>5.2.1 Einführung zum Gerät

Das Mikroskop kann Aufnahmen machen auf einer Fläche von 10 x 10 cm. Je nach Grösse des Objekts ist das entscheidend, damit es überhaupt möglich ist, das Mikroskop zu verwenden. Beim Arbeiten mit dem Mikroskop ist wichtig, dass man nur stufenweise auf das Objekt hin vergrössert. Wenn Stufen überschritten werden, kann es passieren, dass der Tisch oder das zu betrachtende Objekt mit dem Objektiv kollidiert. Das letzte Objektiv mit der stärksten Vergrösserung hat eine tiefe Arbeitsdistanz zum Tisch. Deshalb sollte man vorsichtig sein und auf die Objekthöhe achtgeben, dass auch hier keine Kollisionen entstehen. Das Digitalmikroskop kann nicht nur stufenlos Bilder aufnehmen, sondern es ist auch möglich, den Winkel zum Objekt hin zu verändern. Wenn das Gerät von vorn betrachtet wird, befindet sich

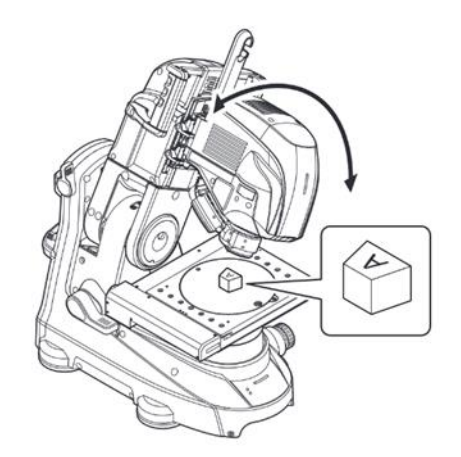

*Abbildung 21: Schwenkbares Element des VHX-7000 zur Änderung des Betrachtungswinkels (Keyence Corporation, 2020).*

links oben ein Hebel, womit man den Blickwinkel ändert. Dieser Hebel kann man nur betätigen bei Winkel 0°. Wenn der Hebel gelöst ist, ist es möglich, den oberen Teil des Mikrokops zur linken und rechten Seite zu schwenken, wie in der Abbildung 21 ersichtlich ist. Um den Winkel zu fixieren, zieht man auf der unteren linken Seite den Hebel an. Auch hier sollte man beim Wechseln des Objektivs vorsichtig sein, um eine Kollision zu verhindern, wenn der Tisch zu nahe ist. Weiter besteht die Gefahr, falls man das Mikroskop mit einem zu grossen Winkel verwendet, dass dieser nicht mehr richtig fixiert werden kann. Dabei beginnt der obere Teil des Mikroskops langsam immer näher zum Tisch hinabzugleiten.

Die Bedienung des Mikroskops erfolgt sowohl am Gerät selbst, am Monitor oder an einem zusätzlichen Kontroller. Der Fokus kann zum Beispiel mit einem Rädchen am Mikroskop eingestellt werden oder dann mit dem Kontroller. Auf dem Kontroller hat man viele Möglichkeiten, um das Mikroskop zu bedienen, wie in der Abbildung 22 zu sehen ist. Darunter gibt es auch die Funktion der automatischen Schärfeeinstellung mit einem «Auto Fokus»- Knopf. Ein weiterer hilfreicher Knopf ist der «Home»-Button. Wenn dieser zwei Mal gedrückt wird, kommt man zu der ursprünglichen Bildschirmeinstellung zurück und sieht wieder die Live-Aufnahme.

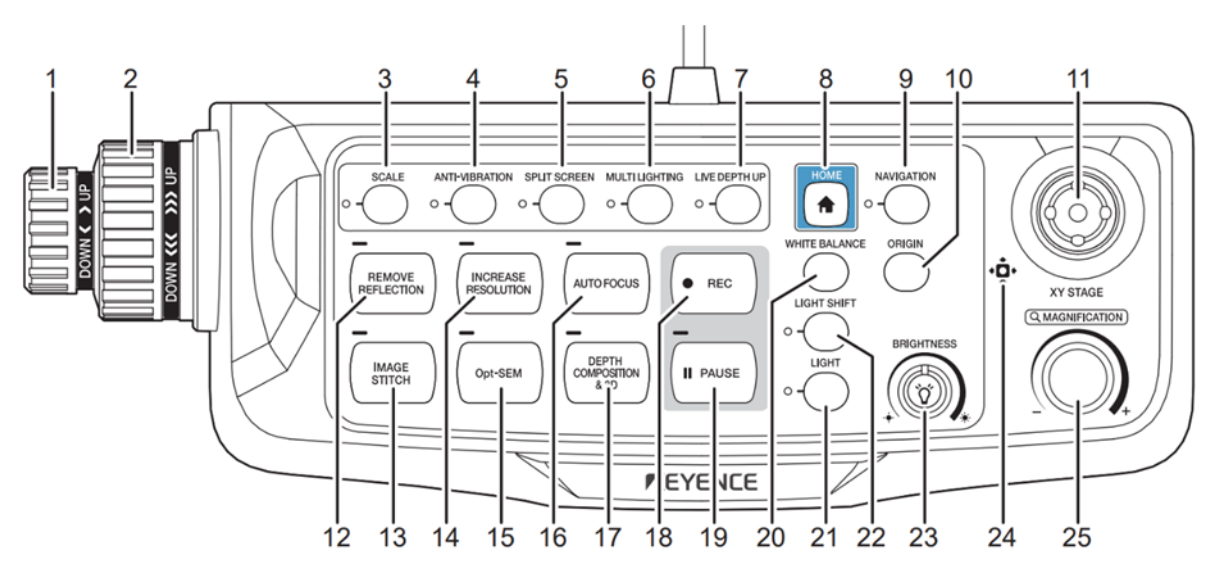

*Abbildung 22: Konsole des VHX-7000. Die einzelnen Ziffern werden im User Manual erklärt. (Keyence Corporation, 2020).*

Allgemein empfiehlt es sich, immer gleich zu Arbeiten und sich entweder für oder gegen den Kontroller zu entscheiden. Dies erleichtert den Umgang mit dem digitalen Mikroskop. Falls man etwas nicht weiss, kann auf dem Monitor im Menu beim «?»-Symbol nachgeschaut werden, welche Tutorials weiterhelfen. Auch im Internet gibt es Hilfestellungen, welche bei einem Problem helfen können. Keyence bietet auch an, dass man sich bei Fragen an sie wenden darf.

Das Menu bietet mehrere Tabs. In jedem können verschiedene Anpassungen vorgenommen werden, wie zum Beispiel die Beschriftung, Beleuchtung, Schärfe und viele weitere Funktionen, welche unten kurz erläutert werden.

• Easy mode:

Das erste Tab ist der «Easy mode». In dieser Maske kann man auf einfache Weise nützliche Funktionen aufrufen. Darunter sind Funktionen der Ansicht, des Messens und von aufgenommenen Bildern. Um zu diesem Tab zu kommen, kann man die Taste «Home» drücken oder «Easy mode» im Menü auswählen.

• Lightning/Brightness

In dieser Maske kann man die Lichteinstellungen ändern. Wie im oberen Kapitel erwähnt, kann man zwischen Ringlicht, Koaxiallicht und Mixlicht auswählen. Das Ringlicht wird am besten bei gerundeten und Objekten mit Tiefe verwendet. Bei glatten Oberflächen wählt man besser das Koaxiallicht. Die Lichteinstellungen können auch am Kontroller mit einem Knopf gewechselt werden. Es ist auch möglich in diesem Tab den Farbton zu korrigieren oder die Helligkeit anzupassen.

• View

Bei View kann man die Bildanzeigemethode festlegen. Es ist möglich hier ein Bild zu vergrössern, zu verkleinern oder Bilder mit Kommentaren zu versehen. Auch das Vergleichen von Bildern ist machbar. Mit dieser Funktion kann ein Livebild mit bereits gemachten Fotos verglichen werden, wobei der Bildschirm in bis zu neun Fenster unterteilt werden kann.

• Measure

Mit diesem Tab ist es möglich Abstände, Flächen, Winkel und andere Dinge des Objektes zu messen.

• Increase image Quality

Hier kann man die Bildqualität mit verschiedenen Funktionen verbessern. Wenn das Objekt zu stark glänzt oder das Foto sonst keine gute Qualität hat, sollte man zuerst mit der Helligkeit spielen. Falls die Qualität der Fotos immer noch ungenügend ist, kann man diese mit verschiedenen Funktionen verbessern. Zum Beispiel ist es möglich eine Glanzminimierung einzusetzen oder mit der HDR-Einstellung den Kontrast zu erhöhen. Meist dauert dadurch allerdings der Aufnahmeprozess länger. Wenn die Qualität immer noch nicht besser ist, kann ein Polarisator verwendet werden, um Reflektionen zu vermindern.

• Depth up

Mit der Tiefenschärfe ist es trotz Höhenunterschieden möglich, sich den Fokus über das gesamte Objekt zu verschaffen, indem die fokussierten Teile mehrerer Bilder mit unterschiedlichen Brennpunkten zu einem Foto kombiniert werden. Diese Funktion kann sowohl im Tab als auch auf Knopfdruck beim Kontroller aktiviert werden. Dabei ist wichtig, zuerst den tiefsten Punkt anzuvisieren, bis das Bild unscharf wird. Danach beim zweiten Mal drücken wird die Aufnahme gestartet. Wenn die Aufnahme noch nicht gestoppt hat und das Foto schon scharf ist, wird mit dem dritten Mal drücken der Vorgang der Tiefenschärfe beendet. Des Weiteren kann man mit dieser Funktion auch 3D Bilder zusammensetzen. Jedoch können 3D Messungen nur im 90° Winkel von oben erstellt werden. Die Zusammensetzung als 3D Modell ist allerdings nicht möglich.

• Serial recording

Mit dieser Funktion kann man Serienaufnahmen machen. Es ermöglicht Aufnahmen mit einer Vergrösserung, welche nicht im normalen Sichtfeld fotografiert werden können. Somit kann man ein Objekt von nah und detailreich aufnehmen und trotzdem das ganze Objekt abbilden. Dabei werden mehrere Bilder aufgenommen und schliesslich miteinander verbunden.

• Album

Im Album kann man die gespeicherten Bilder in Miniaturansicht ansehen. Damit können die Bilder überprüft und verwaltet werden. Wenn das Bild doppelt angeklickt wird, öffnet sich dieses in der grossen Ansicht.

• Side Album

Damit lässt sich das Album im Arbeitsbereich anzeigen. Es ist so möglich ein Bild in Grossansicht auf dem Bildschirm anzuzeigen und gleichzeitig im Album in Kleinansicht ein anderes Foto zu betrachten. Eine weitere Funktion ist, dass man von jedem Foto die Einstellung für ein ähnliches Objekt übernehmen kann. Dazu geht man zu dem Bild im Tab «Seitenalbum» und wählt dort Reproduzieren an. Danach hat man die gleichen Einstellungen, wie man zuvor bei dieser Aufnahme hatte.

In der Leiste unter den Tabs findet man noch vier Buttons. Als Erstes das Pausieren der Live-Aufnahme und um nach dem Pausieren wieder zur Liveansicht zurückzuwechseln. Dann der «Rec» Knopf, um Aufnahmen/Fotos zu machen und das Bild abzuspeichern. Daneben ist der Knopf, bei dem die Aufnahme- und Speicherungs-Einstellungen geändert werden kann. Ganz rechts hat man noch den Button, um das Bild direkt zu drucken.

## <span id="page-32-0"></span>5.2.2 Eigene Erfahrungen und Probleme

Das Einarbeiten in das Mikroskop brauchte einige Zeit, auch wenn es sehr intuitiv zu bedienen ist. Nach jedem Tag am Digitalmikroskop hat man etwas weiteres dazu gelernt. Vor jeder Arbeit am Mikroskop wird empfohlen das automatische Speichern einzuschalten. Dabei gibt man den Ordner an, wo die Bilder gespeichert werden sollen und unter welchem Namen die neuen Fotos abgelegt werden. Dies erleichtert die Arbeit mit dem Mikroskop, wenn mehrere Fotos aufgenommen werden. Damit werden Arbeitsschritte gespart, da nicht jedes Mal bei einem Foto der Speicherort und der Name eingegeben werden muss. Dies erledigt nun ein Knopfdruck auf «Rec» beim Kontroller.

Unter den Objektiven hat es eine runde Platte mit zwei Seiten. Die eine ist weiss, die andere ist schwarz. Je nach Objekt, welches man abbilden möchte, wird für einen guten Kontrast die passende Seite ausgewählt (z.B. wird ein dunkler Käfer auf weissem Hintergrund fotografiert). Bevor die Schärfe über die Rädchen eingestellt wird, sollte der Tisch auf die richtige Höhe verstellt werden, um das Objekt in den scharfen Sehbereich zu bringen. Eine kleine Kamera hilft dabei, sich zu orientieren, ob das Objekt im Tiefenschärfebereich ist oder nicht. Danach wird das Objekt auf dem Tisch mittels des Joysticks am Kontroller in die richtige Position unter das Objektiv gebracht.

Ein hilfreiches Tool ist die Live-Tiefenzusammensetzung. Dies findet man im Tab Tiefenschärfe. Dort wählt man die Funktion Live- Tiefenzusammensetzung aus. Mit dem Joystick des Kontrollers kann man, wie sonst auch, den Tisch bewegen. Sobald der Joystick losgelassen wird, fängt das Digitalmikroskop automatisch an ein tiefenscharfes Bild zusammenzusetzen. Falls nicht alles scharf abgebildet ist, kann bei den Zusammensetzungsoptionen der Tiefenschärfebereich erhöht werden.

Für ein gutes Bild ist es sehr wichtig, dass die Lichteinstellungen richtig gewählt werden (Ring- , Koaxial- oder Mixlicht). Es sollte auch beachtet werden, dass je nach Lichtverhältnissen im Raum, sich auch die Helligkeit auf das Foto auswirkt. Deshalb macht es Sinn, immer mehrere Fotos mit unterschiedlicher Beleuchtungsart und Helligkeit zu erstellen und untereinander zu vergleichen. Es ist auch hilfreich einen anderen Winkel auf das Objekt auszuprobieren. Nach Möglichkeit sollte aber der 90° Winkel auf das Objekt oder auf das Merkmal bevorzugt werden. Während dem Mikroskopieren wurde ebenfalls beobachtet, dass nicht nur die Umgebung das Licht beeinflusst, sondern auch wie stark auf das Objekt hineingezoomt wird. Je nach Vergrösserung muss das Licht wieder abgedunkelt oder stärker eingestellt werden. Zum Teil ändert sich bei einem Objektivwechsel sogar die Farbe des Hintergrundes von weiss zu bläulich, gelblich oder rosa. In diesen Fällen muss ein Weissabgleich mittels Kontroller gemacht werden.

Je nach Merkmal muss die Beleuchtungsart angepasst werden. Teilweise ist das Ringlicht besser geeignet und manchmal das Mixlicht. Zum Beispiel um die Streifen auf den Flügeln besser sichtbar zu machen, ist das Ringlicht geeigneter. Das hat damit zu tun, dass das Ringlicht die Erhebungen auf den Flügeln nochmals betont. Hin und wieder musste für gewisse Aufnahmen auch der Winkel des Lichteinfalles verändert werden. Zum Beispiel dass der Käfer von hinten belichtet wird, um die Erhebungen auf den Flügeldecken ersichtlich zu machen.

Weiter kam es zu Problemen bei Aufnahmen von Flügeldecken und Halsschildern. Die Lichteinstellungen konnten zu wenig angepasst werden, dass diese Flächen nicht reflektieren. Deshalb musste nach Lösungen gesucht werden, was man nebst der Beleuchtungsart und der Helligkeit gegen reflektierende Flächen tun kann. Um eine Reflexion zu verhindern, gibt es die Möglichkeit einen Polarisator einzusetzen. Deshalb wurde versucht ein Käfer, welcher reflektiert, mit einem Polarisator Filter aufzunehmen. Allerdings konnte nur mit der Koaxialbeleuchtung ein Unterschied in der Reflexion festgestellt werden. Jedoch ist dieses Licht nicht geeignet, um Gegenstände mit Tiefe zu fotografieren. Bei solchen 3D Objekten wird meist die Ringbeleuchtung oder das Mixlicht genutzt. Nach ein paar Recherchen wurde eine Möglichkeit im Programm des Mikroskops gefunden, wie Bilder mit verringerter Reflektion aufgenommen werden. Im Menu gibt es ein «Bildqualität» Tab. Dort hat man die Auswahl zwischen mehreren Möglichkeiten, unter anderem, um die Reflexion zu entfernen. Das Mikroskop macht zwei provisorische Aufnahmen zur Entscheidung, ob die Glanzminimierung oder die Ringreflexionsminimierung angewendet werden soll. Als letzter Schritt vor der Aufnahme ist zu entscheiden, ob eine 2D oder eine tiefenzusammengesetzte 3D Aufnahme gemacht wird. Bei einer Serienaufnahme hat man jedoch nur die Glanzminimierung zur Auswahl.

Neben dem Reflektieren war eine weitere Schwierigkeit, das betreffende Merkmal gut in der Aufnahme zu erfassen. Das Zentrieren war schwer, da oft durch die Lichtverhältnisse und der 2D Betrachtung auf dem Foto, das Merkmal weniger zur Geltung kamen. Als Erstes wurde immer im 90° Winkel zum Merkmal eine Aufnahme gemacht. Wenn das Foto die Ausprägung nicht gut abbilden konnte, wurde der Betrachtungswinkel verschoben, damit zum Beispiel die Tuberkeln oder die Streifen auf den Flügeldecken besser sichtbar wurden.

Bei den Käferpräparaten benötigte man für die Fotos in der Nahaufnahme die «Tiefenschärfe»- Funktion. Versuchsweise wurden auch Fotos unter dem Mikroskop mit Tiefenschärfe von einem lebenden Insekt gemacht. Jedoch war dies kaum möglich, wenn das Insekt sich bewegte. Das tiefenzusammengesetzte Bild erscheint verschwommen, da die Fotos nicht mehr übereinander zu liegen kommen. Nach diesem Versuch wurde dies nicht mehr weiterverfolgt. Deshalb ist unklar, wie sich die Tiefenschärfe bei einem Video verhalten würde. Bei den Aufnahmen muss darauf geachtet werden, dass die Stecknadel oder die Fühler nicht vor dem zu fotografierenden Merkmal zu liegen kommen. Anfänglich wird dies meist nicht bemerkt. Das Mikroskop kann bei grossen Vergrösserungen trotz einem Hindernis ein Foto erstellen. Beispielsweise ist es möglich das Auge hinter dem Fühler abzubilden. Jedoch ist das Bild an dieser Stelle verschwommen. Auch wenn zu nahe an das Objekt herangezoomt wird, ist das Foto an gewissen Stellen unscharf. Dies fiel vor allem bei starkem Abfallen der Höhe auf oder der Nahaufnahmen von den Haaren auf den Flügeldecken.

Während den Aufnahmen kam es auch sonst immer wieder zu Problemen. Dies lag unter anderem daran, dass die Käfer in sehr unterschiedlichen Zuständen waren. Manche hatten sehr viel Staub und sonstige Verschmutzungen am Körper, so dass die Merkmale schlecht oder gar nicht sichtbar waren. Des Weiteren wurden manche Exemplare nicht schön präpariert, so dass die Merkmale schwer zu Fotografieren waren. Tendenziell waren die Käfer besser geeignet, welche auf einen Karton geklebt wurden. Ein weiteres Problem war, dass zwei Käfer eindeutig falsch bestimmt wurden. Einmal ein Käfer der Art *O. velutinus* und einmal ein *O. scaber*, welche auch von meinem Betreuer bestätigt wurden, dass es sich um eine andere Art handeln muss.

Anfänglich war auch das Ziel von allen Arten jedes Merkmal aufzunehmen, damit man eine bessere Auswahl hat. So wäre es möglich gewesen, unter allen Exemplaren das deutlichste ausgebildete Merkmal zu verwenden. Da die Zeit knapp wurde, musste die Anzahl an Fotos minimiert werden. Deshalb wurde nur noch von eins bis zwei Arten ausgewählt, um davon das gewünschte Merkmal abzubilden. Wenn ein gutes Foto eines Merkmales erstellt wurde, dann wurden keine anderen Exemplare mehr für dieses Merkmal fotografiert. Als für jeden Bestimmungsschritt Fotos vorhanden waren, wurden die schlechteren nochmals versucht in einer besseren Qualität abzubilden. Bei manchen Bildern gab es allerdings keine Verbesserung in der Deutlichkeit eines Merkmales. Deshalb wäre es sinnvoll bei den Merkmalen, welche auf den Fotos nicht zur Geltung kommen, zusätzlich als Zeichnung zu integrieren.

Während der Arbeit kamen immer wieder Fragen zum Bestimmungsschlüssel, sowie zu den Käfern auf und wie diese am besten aufgenommen werden. Darunter war die Frage, ob das erste Merkmal, welches im Bestimmungsschritt erwähnt wird, auch das Wichtigste und Eindeutigste ist, um zwei Arten auseinander zu halten. Allerdings ist dies nicht zwingend der Fall, weshalb bei einem Bestimmungsschritt immer alle Merkmale angeschaut werden müssen. Eine weitere Unklarheit war, wenn bei einem Bestimmungsschlüssel nur bei einer Art ein Merkmal erwähnt wird, ob dieses Merkmal bei der anderen Art ausgeschlossen werden kann. Beispielsweise ein Auszug aus einem Bestimmungsschritt:

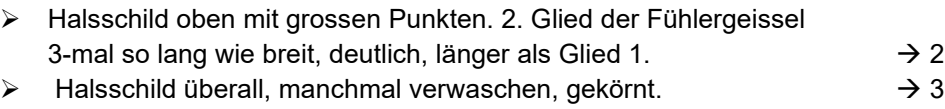

Daraus wird ersichtlich, dass beide Exemplare verschiedene Merkmale am Halsschild haben. Jedoch wird nur bei einem Exemplar die Länge der Fühlergeissel vorausgesetzt. Bei der Art bei dem das Merkmal beschrieben ist, tritt dies immer auf. Jedoch bei der Art, bei der das Merkmal nicht erwähnt wurde, kann dieses bei gewissen vorhanden sein bei anderen nicht. Die Bestimmungsschlüssel enthalten einige Fachbegriffe, welche nicht von Anfang an klar waren. Zum Beispiel ein Punkt ist eine Vertiefung. Wenn mehrere Punkte auftreten (meist flächendeckend) spricht man von punktiert. Ein Tuberkel ist eine Erhöhung. Diese wird auch Korn oder Körnung genannt. Wenn viele Körner vorhanden sind, spricht man von gekörnt. Ein Nabelpunkt ist eine Kombination aus Punkt und Körnung. Die Körnung enthält einen Punkt, welcher sehr charakteristisch ist. Dieser ist wie von einem Ring / Nabel umgeben, wovon der Name kommt. Meistens wächst aus dem Punkt ein Haar heraus. Wenn nun ein Foto vom Halsschild aufgenommen wird, kann es sein, dass die Punktierung oder Körnung auf dem Halsschild anders aussieht als auf den Seiten. Haare von Schuppen zu unterscheiden ist nicht sehr einfach, da es oft zu Übergangsformen kommt. Die Haare sind meist rundlich und variieren in der Länge und der Dicke. Allerdings ist es auch möglich, dass die Haare abgeflacht sind. Die Schuppen haben immer eine Fläche. Sie können am Käfer anliegen oder abstehend sein. Nebst den Fachbegriffen ist es zudem schwer als Anfänger diese Merkmale am Käfer zu finden, da nicht viele Exemplare zur Verfügung standen und zuvor nicht genügend gut abgeklärt werden konnte, wie geeignet diese Arten sind, um einen Bestimmungsschlüssel zu widerspiegeln.

Allgemein besteht das Problem, dass es nicht eine Einstellung für das perfekte Foto eines Merkmals gibt. Jedes Exemplar ist individuell und kann stark in der Grösse, der Farbe und der Ausprägung eines Merkmals variieren. Zum Beispiel der Winkel des Rüssels kann sehr unterschiedlich sein oder wie die Beine ausgerichtet wurden beim Präparieren. Deshalb müssen für jeden Käfer die besten Einstellungen ausprobiert werden. Umso mehr mit dem Mikroskop und den Exemplaren gearbeitet wird, desto mehr hat man ein Gefühl dafür, welche Einstellungen sich eignen.

# <span id="page-36-0"></span>6 Planung und Umsetzung der Arbeit

Folgend wird beschrieben was die ersten Schritte zur Vorbereitung der praktischen Arbeiten war. Dabei wird aufgezeigt, was für Überlegungen zur Darstellungsart des überarbeiteten Bestimmungsschlüssels gemacht wurden. Des Weiteren wird erläutert, wie der neue Schlüssel aufgebaut ist.

### <span id="page-36-1"></span>6.1 Planung

Mit Hilfe des Bestimmungsschlüssels des Rheinheimer und Hassler, 2010, «Die Rüsselkäfer Baden-Württembergs» wurde zur Vorbereitung der Arbeiten mit dem Mikroskop ein grober Plan erstellt. Dafür wurde der verwendete Bestimmungsschlüssel in ein Flussdiagramm umgeschrieben. Damit ist besser erkennbar, welche Otiorhynchus Arten gemeinsame Merkmale haben und wie viele Fotos in etwa pro Schritt notwendig sind. Diese Fotos helfen zu entscheiden, ob der zu bestimmende Käfer das eine oder andere Merkmal hat. Das Flussdiagramm befindet sich im Anhang B. Das Flussdiagramm dient zusätzlich als Übersicht, welche Käfer zur Verfügung stehen und von wem sie sind. Ergänzend wurde eine Liste erstellt mit den Namen der Käfer, von wem diese sind und wie viele ausgeliehen sind. Die Liste ist im Anhang A ersichtlich.

Während der Arbeit stellte sich die Frage, wie die Bilder sinnvoll dargestellt werden, um den Bestimmungsschlüssel aufzuwerten. Dabei wurden in einem Brainstorming mehrere Varianten ausgearbeitet.

Die einfachste Variante wäre den bestehenden Schlüssel beizubehalten und für den Unterricht einen Ordner mit den sortierten Bildern abzugeben. Somit könnten die Studierenden die Bilder nachschauen, wenn sie Hilfe beim Bestimmen der Käfer benötigen.

Als Ersatz für die Ordner könnte auch eine PowerPoint erstellt werden, wo nur die Fotos abgelegt würden. Die Abgabe an die Studenten wäre somit einfacher als die einzelnen Ordner mit den Bildern. Zudem würde dadurch ermöglicht, die Fotos übersichtlicher zu ordnen.

Eine Darstellungsmöglichkeit, welche man auch gut veröffentlichen könnte, wäre ein interaktives Dokument oder eine Webseite. In diesem Bereich gäbe es viele verschiedene Varianten, wie man dies umsetzen könnte. Eine Idee wäre, dass man in der Mitte einen Käfer als Illustration hat. Diese Abbildung wäre mit den Körperteilen beschriftet und könnte angewählt werden. Dieser Link würde zu weiteren Bildern mit Merkmalen führen, welche beim Bestimmen mit dem Bestimmungsschlüssel weiterhelfen würden. Oder es wäre möglich den Schlüssel ganz online zu machen wie es auch bereits ein paar wenige Leute gemacht haben.

Die letzte Variante des Brainstormings wäre es, den ganzen Schlüssel in einer PowerPoint Version mit Bildern zu erstellen. Dabei könnte man jeweils die für die Entscheidung wichtigen Merkmale miteinander vergleichen. Auf der entsprechenden Folie unter dem jeweiligen Merkmal wäre ein Link, welcher zur nächsten relevanten Folie führt, um im Bestimmungsschlüssel fortzufahren. Es wäre auch möglich einen weiteren Link einzufügen, um auf einen Ordner mit weiteren Fotos zu kommen. Zusätzlich gäbe es die Möglichkeit, am Ende der Bestimmung direkt einen Steckbrief zu machen, bei dem die einzelnen Arten noch mit den wichtigsten Informationen ergänzt werden könnten.

Jede Variante hat seine Vor- und Nachtteile. Jedoch fiel der Entschluss auf die Variante mit der PowerPoint, bei dem der ganze Schlüssel überführt wird. Dafür spricht, dass dies mit wenig Kenntnis einfach erstellt, sowie jederzeit angepasst oder ergänzt werden kann. Des Weiteren kann dieses Dokument gut den Studierenden zur Verfügung gestellt werden. Mit einer Power-Point kommen auch die Studierenden gut zurecht und es ist sehr intuitiv in der Anwendung.

#### <span id="page-37-0"></span>6.2 Umsetzung

Die PowerPoint-Variante ersetzt den aktuellen Bestimmungsschlüssel Rheinheimer, 2010, «Die Rüsselkäfer Baden-Württembergs» der Gattung *Otiorhynchus*. Damit der Einstieg für Studierende leichter fällt, werden auf einer der ersten Seiten die Körperteile der Rüsselkäfer wiederholt. Auf der linken Seite ist eine Zeichnung und rechts das Foto des Käfers. In der Mitte sind die Begriffe farbig markiert und werden in der Abbildung in der gleichen Farbe hervorgehoben (s. Abbildung 23). Weiter werden auch ein paar wenige Merkmale genauer definiert, um Verwechslungen zu vermeiden. Zum Beispiel wird mit je einem Beispielfoto aufgezeigt, was mit punktiert oder Körnung gemeint ist oder was als Schuppe oder als Haar zählt. Die erste Bestimmung dient dazu die Untergattung der Käfer zu identifizieren. Danach wird in den jeweiligen Untergattungen ein weiterer Schlüssel zur Bestimmung der Art verwendet. Eine Seite ent-

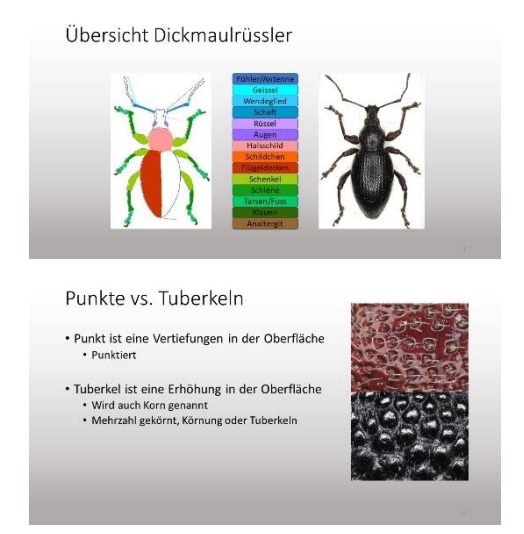

*Abbildung 23: Oben: Folie von der Einführung zu den Körperteilen des Dickmaulrüsslers. Unten: Folie zur Erläuterung von Merkmalen (Tanja Müller)*

hält mindestens ein Foto eines Merkmalvergleiches. Auf dem Foto wird dann meistens das Merkmal hervorgehoben, in dem es umkreist ist oder ein Pfeil darauf gerichtet wird (s. Abbildung 24). Diese werden wiederum farblich kodiert im Text. Dies soll bei der Entscheidung helfen, wo man im Schlüssel weiterfährt. Zur ungefähren Lokalisation des Merkmals befindet sich oben rechts immer eine Silhouette eines Dickmaulrüsslers, in der mit Pink der ungefähre Standort des Merkmals angezeigt wird. Um zur nächsten Folie zu gelangen, wird im Text nach dem Pfeil auf das markierte Wort gedrückt. Weiter ist oben links ein Kasten, welcher zeigt, bei welchem Schlüssel man sich befindet. Wenn der Anwender daraufklickt, kommt man wieder an den Anfang der Bestimmung einer Untergattung. Wenn mehrere Merkmale beim Bestimmungsschritt vorkommen, ist im jeweiligen Text eine zusätzliche Folie verlinkt. Diese Zusatzseiten haben immer einen Kasten oben rechts mit «Zurück». Dieser Link führt die Studierenden wieder zur aktuellen Bestimmung.

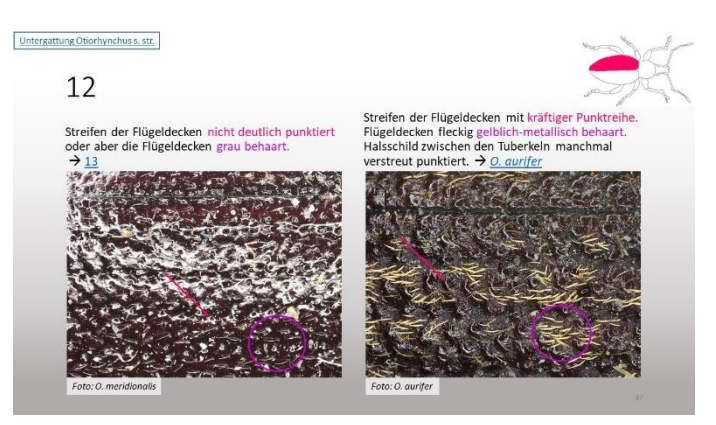

*Abbildung 24: Zeigt den Aufbau der Folie eines Bestimmungsschrittes (Tanja Müller).*

Es war zudem wichtig, wenn es zu einem Problem mit den Verlinkungen kommt, dass der Schlüssel trotzdem noch verwendet werden kann. Deshalb ist nach dem Pfeil immer die Ziffer oder der Artname angegeben. Da das Resultat eine PowerPoint ist, wird die praktische Arbeit als PDF im Anhang C beigefügt.

# <span id="page-38-0"></span>7 Diskussion

Die Didaktik war ein grundlegender Teil dieser Arbeit, um den Bestimmungsschlüssel möglichst lernfördernd zu gestalten. Aus der Literaturrecherche ging hervor, dass es für den Unterricht wichtig ist, möglichst viele Sinne beim Lernen einzubringen (Bergedick et al., 2011). Deshalb sollten in Präsentationen oder Arbeitsblättern nicht nur Texte verwendet werden, sondern auch Visualisierungen. Dadurch wird die Fähigkeit Informationen zu erfassen und zu verarbeiten stark erhöht (G. Sperling, 1960; Stary, 1997). Visualisierungen sind wichtige Elemente, welche helfen, eine korrekte Vorstellung vom Beschriebenen zu erhalten. Ohne eine Visualisierung kann durch die Interpretation des Lesers ein falsches Bild entstehen (Bergedick et al., 2011).

Auch in den heutigen Standartwerken der Entomologie gibt es noch viele Bestimmungsschlüssel, welche keine oder nur wenige Bilder enthalten. Die fehlenden Bilder sind mitunter eine der häufigsten Ursachen, die zu Fehlbestimmungen führen. Speziell für Einsteiger der Taxonomie ist es besonders schwer, sich die Merkmale ohne eine Abbildung korrekt vorzustellen (Klausnitzer, 1995; Malicky, 2019).

Aus diesem Grund wurde ein Bestimmungsschlüssel-Format gewählt, welches möglichst viele Unklarheiten beseitigt, um Fehlbestimmungen vorzubeugen. Es wurde darauf geachtet viele didaktisch unterstützende Elemente einzubauen, auf welche auch in der Literatur von Bergedick et al. (2011) hingewiesen wird. Als Hilfestellung wurde eine Namensübersicht der Körperteile von den Dickmaulrüsslern erstellt. Um eine bessere Orientierung während der Bestimmung zu haben, wurde bei jedem Schritt mit einer Illustration eines Dickmaulrüsslers angegeben, wo sich das Merkmal ungefähr befindet. Des Weiteren gibt es zu fast allen Merkmalen ein Beispielfoto, welches bei der Entscheidung helfen soll, wo im Schlüssel man fortfährt. Um auf die einzelnen Merkmale hinzuweisen, wurde mit Color Coding gearbeitet. Somit wird im Text ein Wort eingefärbt und mit der gleichen Farbe das Merkmal im Foto umkreist, angestrichen oder mit einem Pfeil markiert. Zur Erleichterung des Durchblätterns des Schlüssels, wurden die einzelnen Folien miteinander verlinkt. Damit ist es möglich nach dem Satz mit dem gleichen Merkmal auf den Link zu drücken, um zur nächsten relevanten Folie zu gelangen. Allerdings gibt es eine Dickmaulrüssler Art, welche auf zwei verschiedene Wege zum Artporträt kommt. Deshalb konnte kein «Zurück»-Button eingebaut werden, um auf die vorhergehende Folie zu gelangen. Der Schlüssel ist nicht vollständig, da aus Zeitgründen nicht ganz alle Arten fotografiert werden konnten. Da dieser Schlüssel dichotom aufgebaut ist und somit immer ein Gegenmerkmal hat, ist das Dokument für die Bestimmung trotz den drei fehlenden Arten bereits hilfreich.

Mit dem VHX 7000 konnte man Bilder in höchster Qualität aufnehmen. Durch die gute Einführung der Herstellerfirma und die vielen Broschüren, welche man über die Webseite beziehen konnte, war es möglich schnell gute Fotos zu erstellen. Die Bedienung ist sehr benutzerfreundlich und bietet viele Funktionen, um ein Foto zu optimieren (Keyence Corporation, 2019, 2020, 2022). Bei den Arbeiten mit dem Mikroskop kam es immer wieder zu Problemen, da nicht die richtige Lichteinstellung gefunden wurde. Insbesondere die Käferflügel und das Halsschild reflektierten oft, so dass zum Teil trotzt Optimierung der Bildeinstellungen, das Merkmal zu wenig zur Geltung kam. Das Mikroskop ist optimal für 3D Objekte, da es im Gegensatz zu anderen Mikroskopen möglich ist, ein tiefenscharfes Bild aufzunehmen. Jedoch konnte nicht herausgefunden werden, ob diese Tiefenschärfe auch bei Nahaufnahmen mit lebenden Objekten funktioniert. Allerdings können nicht nur Bilder, sondern auch Filme von Objekten erstellt werden.

Das digitale Mikroskop hat auf jeden Fall Potenzial in allen möglichen Bereichen an der ZHAW eingesetzt zu werden. Es ist sicher möglich Aufnahmen von Pilzen und Bakterien auf Nährmedien zu Fotografieren oder weitere Fotos von Pflanzen und Tieren zu erstellen. Anfänglich wird es wahrscheinlich etwas länger dauern, bis die perfekten Einstellungen der Bildoptimierungsfunktionen gefunden werden. Danach ist es möglich diese Einstellungen von einem bereits gemachten Foto zu übernehmen. Dadurch kann man sehr effizient arbeiten. Es wäre gut, wenn die ZHAW mehr Fotos für weitere Bestimmungsschlüssel anfertigen könnte, da die Fotos ein wichtiges Hilfsmittel darstellen, um die Arten besser bestimmen zu können. Dies stellt einen grossen Beitrag für die Erhaltung der Taxonomen und Insektenbestimmung dar. Bei gewissen Merkmalen ist es jedoch schwer, diese auf dem Foto klar ersichtlich zu machen, weswegen Fotos, wenn nötig mit Zeichnungen ergänzt werden sollten.

Während der praktischen Arbeit gab es eher Probleme durch den Bestimmungsschlüssel oder die Käferpräparate als durch das Mikroskop. Als Anfänger fehlen die Kenntnisse, wie die im Bestimmungsschlüssel genannten Merkmale aussehen oder wo genau diese zu finden sind. Zudem war manchmal im Schlüssel unklar, ob das Merkmal für die andere Art auch gilt, da es nur auf einer Seite erwähnt wurde. Dies nennt man inkonsequente Dichotomie, was zu Fehlbestimmungen führen kann (Klausnitzer, 1995). Zuerst wurden die Merkmale nicht so stark vergrössert aufgenommen, um besser einordnen zu können, wo sich diese befinden. Deshalb waren die Merkmale oft nicht gut ersichtlich. Als Lösung wurde eine Illustration des Käfers erstellt und farblich der Ort markiert. Dadurch konnten die Merkmale von näher fotografiert und eindeutiger abgebildet werden. Während der Erstellung des Bestimmungsschlüssels wurde zudem bemerkt, dass zwei Käfer nicht der vorgegebenen Art entsprechen. Ein weiteres Problem beim Mikroskopieren war, dass die Präparate der Dickmaulrüssler zum Teil in einem sehr schlechten Zustand waren. Gewisse Arten hatten den ganzen Körper mit Verschmutzungen verdeckt, so dass die Merkmale nicht ersichtlich waren. Andere hatten viele Staubfäden am Körper oder waren sonst nicht gut präpariert. Im Schlüssel wurde mit den vorhandenen Käfern gearbeitet, welche den besseren Zustand hatten oder das Merkmal besser ersichtlich war. Jedoch kam es immer wieder vor, dass bei den jeweils ausgeliehenen Exemplaren, kein guter Vorzeigekäfer (Typus) dabei war. Bei einer nächsten Arbeit wäre es sinnvoll die Käfer vor dem Ausleihen auf Verschmutzungen zu überprüfen. Weitere Käfer könnten auch vom Naturhistorisches Museum Basel bezogen werden, um die fehlenden drei Arten noch zu fotografieren.

Um herauszufinden, ob der neue Bestimmungsschlüssel den gewünschten Effekt zeigt, soll dieser im Unterricht getestet werden. Da der Unterricht mit der Bestimmungsübung zu den Dickmaulrüsslern jedoch nur im Frühlingssemester durchgeführt wird, konnte der Schlüssel noch nicht getestet werden. Aus den Resultaten kann evaluiert werden, was noch verbessert werden muss. Zum Beispiel ob Bilder ausgetauscht werden müssten, ob zu wenig gut auf Merkmale verwiesen wurde oder mehr Begriffserklärungen nötig sind. Ergänzend könnte man noch auf jedem Foto einen Massstab hinterlegen, um die Grösse der Merkmale besser einordnen zu können. Je nach Interesse wäre es möglich, die aktuellen Folien zu der Art zu ergänzen und ein Artprofil zu erstellen. Dieser Schlüssel soll wenn möglich, in Zukunft nicht nur zu schulischen Zwecken dienen, sondern auch öffentlich zugänglich gemacht werden. Die aktuelle PowerPoint kann als Vorlage dienen, um eine Webseite zu erstellen. Arved Lompe und die Georg-August-Universität Göttingen arbeiten zum Beispiel bereits an einer digitalen Version von verschiedenen Bestimmungsschlüsseln. Die von Herr Lompe ist allerdings noch unvollständig und die der Universität ist nicht öffentlich zugänglich (Lompe, 2021; Plašil, 2022).

## <span id="page-40-0"></span>8 Literaturverzeichnis

- Amann, S., Kegel, D., Rausch, B., & Siegmund, A. (Hrsg.). (2007). *Erfolgreich präsentieren: Ein Praxistraining für Schule und Ausbildung* (1. Auflage). Berlin: Cornelsen Verlag.
- BAFU. (2016). *Rote Listen*. Rote Listen. Abgerufen am 26.12.2022, von [https://www.bafu.ad](https://www.bafu.admin.ch/bafu/de/home/themen/thema-biodiversitaet/biodiversitaet--daten--indikatoren-und-karten/biodiversitaet--monitoringprogramme/rote-listen.html)[min.ch/bafu/de/home/themen/thema-biodiversitaet/biodiversitaet--daten--indikatoren](https://www.bafu.admin.ch/bafu/de/home/themen/thema-biodiversitaet/biodiversitaet--daten--indikatoren-und-karten/biodiversitaet--monitoringprogramme/rote-listen.html)[und-karten/biodiversitaet--monitoringprogramme/rote-listen.html](https://www.bafu.admin.ch/bafu/de/home/themen/thema-biodiversitaet/biodiversitaet--daten--indikatoren-und-karten/biodiversitaet--monitoringprogramme/rote-listen.html)
- Bergedick, A., Rohr, D., & Wegener, A. (2011). *Bilden mit Bildern: Visualisieren in der Weiterbildung* (1. Aufl.). Bielefeld: Bertelsmann Verlag.
- Betten, C. (2021). Brennweitenvergleich: Praxisbeispiel anhand der Vogelfotografie. *Pixolum*. Abgerufen am 27.12.2022 von https://www.pixolum.com/blog/fotografie/brennweitenvergleich
- Bundesamt für Umwelt, B. (Hrsg.). (2012). *Strategie Biodiversität Schweiz: Ausarbeitung einer Strategie zur Erhaltung und Förderung der Biodiversität*. S. 89.
- cleanpng. (2022). Geschlechter Symbol [Bild]. Abgerufen am 29.12.2022, von https://de.cleanpng.com/png-msbg8z/
- Feldmann, R. M., & Manning, R. B. (1992). Crisis in systematic biology in the "Age of Biodiversity". *Journal of Paleontology*, *66*(1), S. 157–158. https://doi.org/10.1017/S0022336000033540
- Franck, N., & Stary, J. (2006). *Gekonnt visualisieren: Medien wirksam einsetzen*. Paderborn: Schöningh.
- Freude, H., Harde, K. W., & Lohse, G. A. (2003). Die Käfer Mitteleuropas, Gesamtwerk. Heidelberg: Spektrum Akad. Verlag.

Google Fonts. (2022). System font, or web-safe font: Fonts Knowledge [Bild]. Abgerufen am 29.12.2022, von [https://fonts.google.com/knowledge/glossary/sys](https://fonts.google.com/knowledge/glossary/system_font_web_safe_font)[tem\\_font\\_web\\_safe\\_font](https://fonts.google.com/knowledge/glossary/system_font_web_safe_font)

Görts, W., Marks, F., & Stary, J. (2001). *Visualisieren: Folien, Poster, Flipcharts.* Stuttgart: Raabe Verlag.

Haskell, P. T., & Morgan, P. J. (1988). *User needs in systematics and obstacles to their fulfilment* (D. L. Hawksworth, Hrsg.). Oxford: Oxford University Press.

Hilgard, E. R., & Bower, G. H. (1973). *Theorien des Lernens I*. Stuttgart: Klett Verlag.

Hofmann, D., Gubser, C., Béguin, D., Gonseth, Y., Krebs, R., Nyffeler, R., Schwalm, M., & Leuzinger, Y. (2021). *Bildung Artenkenntnisse—Eine nationale Strategie*. sanu ag, Biel.

Katz, D. (1969). *Gestaltspsychologie* (Ausgabe 4). Basel/Stuttgart: Schwabe & Co. Verlag.

Keyence Corporation. (2019). *Einführung in die Digitalmikroskopie*. Band *1–4*, S. 32.

Keyence Corporation. (2020). *User's Manual: Digital Microscope VHX-7000*. Abgerufen am

19.12.2022, von [https://cores.research.asu.edu/sites/default/files/2021-](https://cores.research.asu.edu/sites/default/files/2021-12/AS_114992_VHX-7000_UM_96M16688_WW_GB_2110_1.pdf)

[12/AS\\_114992\\_VHX-7000\\_UM\\_96M16688\\_WW\\_GB\\_2110\\_1.pdf](https://cores.research.asu.edu/sites/default/files/2021-12/AS_114992_VHX-7000_UM_96M16688_WW_GB_2110_1.pdf)

Keyence Corporation. (2022). *Digitalmikroskop—Modellreihe VHX-7000*. KEYENCE International Belgium (Deutsch). Abgerufen am 25.01.2022, von

<https://www.keyence.eu/dede/products/microscope/digital-microscope/vhx-7000/>

- Klausnitzer, B. (1994). Die Konzeption der Entomofaunistischen Gesellschaft e.V. für die Ausarbeitung einer Insektenfauna Deutschlands "Entomofauna Germanica". *Entomologische Nachrichten und Berichte*, *38*, S.1-6.
- Klausnitzer, B. (1995). Gedanken über das Bestimmen von Insekten. Entomologische Nachrichten und Berichte, 39, S. 55–63.
- Klausnitzer, B. (2005). Die Insektenfauna Deutschlands («Entomofauna Germanica»): Ein Gesamtüberblick. *Linzer biologische Beiträge*, *37*, S. 87-97.

Lehmans Media GmbH. (2003). *Die Käfer Mitteleuropas: Gesamtwerk*. lehmanns media. Abgerufen am 02.01.2023, von [https://www.lehmanns.ch/shop/naturwissenschaf](https://www.lehmanns.ch/shop/naturwissenschaften/5296743-9783827406743-die-kaefer-mitteleuropas-gesamtwerk)[ten/5296743-9783827406743-die-kaefer-mitteleuropas-gesamtwerk](https://www.lehmanns.ch/shop/naturwissenschaften/5296743-9783827406743-die-kaefer-mitteleuropas-gesamtwerk)

- Lexikon der Biologie. (1999). *Typus*. Heidelberg: Spektrum Akademischer Verlag. Abgerufen am 15.11.2022, von <https://www.spektrum.de/lexikon/biologie/typus/68195>
- Linkenheld, C. (2000). *Numerische Apertur und Auflösung in der Mikroskopie*. mikroskopie.de. Abgerufen am 28.08.2022, von <http://www.mikroskopie.de/kurse/apertur.htm>

- Lompe, A. (2021). *Coleoptera Bestimmungstabelle*. Käfer Europas. Abgerufen am 24.01.2022, von <http://coleonet.de/coleo/texte/coleoptera.htm>
- Looß, M. (2001). *Lerntypen?: Ein pädagogisches Konstrukt auf dem Prüfstand.* (Band 93). Weinheim: Juventa Verlag.
- Löther, R. (1972). *Die Beherrschung der Mannigfaltigkeit: Philosophische Grundlagen der Taxonomie*. Jena: VEB Gustav Fischer.
- Malicky, H. (1980). Betrachtung über die Lage der Zootaxonomie. *Naturwissenschaftliche Rundschau*, *33*(5), S.179-182.
- Malicky, H. (2019). *Vom Handwerk der Entomologie*. Berlin, Heidelberg: Springer Spektrum. https://doi.org/10.1007/978-3-662-59525-1
- Oliver, J. H. (1988). Crisis in Biosystematics of Arthropods. *Science*, *240*, S. 967. https://doi.org/10.1126/science.3368789
- Plašil, P. (2022). *Online-Bestimmungsschlüssel für Insekten—Georg-August-Universität Göttingen*. Georg-August-Universität Göttingen. Abgerufen am 31.12.2022, von <https://www.uni-goettingen.de/de/106769.html>
- Probst, G. J. B., Raub, S. P., & Romhardt, K. (1998). Wissen managen: Wie Unternehmen ihre wertvollste Ressource optimal Nutzen (2. Auflage). Wiesbaden: Gabler Verlag.
- Rheinheimer, J., & Hassler, M. (2010). *Die Rüsselkäfer Baden-Württembergs* (1. Auflage). Heidelberg: Verlag Regionalkultur.
- Schminke, H. K. (1994). Systematik—Die vernachlässigte Grundlagenwissenschaft des Naturschutzes. *Natur und Museum*, *124*(2), S. 37-45.
- SETON. (2022). Symbol-WC-Schilder [Bild]. Abgerufen am 29.12.2022, von [https://www.se](https://www.seton.ch/symbol-wc-schilder-toiletten.html#CPS019631+1175414021)[ton.ch/symbol-wc-schilder-toiletten.html#CPS019631+1175414021](https://www.seton.ch/symbol-wc-schilder-toiletten.html#CPS019631+1175414021)

Sperling, G. (1960). The information available in brief visual presentations. *Psychological Monographs: General and Applied*, *74*(11), S. 1–29. https://doi.org/10.1037/h0093759

- Sperling, J. (1661). *Zoologia physica* (G. K. Kirchmaier, Hrsg.). Lipsiae: Impensis haeredum
	- J. Bergeri. https://doi.org/10.5962/bhl.title.119831

Stangl, W. (2005). Lernstile—Was ist dran? *Praxis Schule 5 - 10*, *31*(5), S.12-16.

Stary, J. (1997). *Visualisieren: Ein Studien- und Praxisbuch*. Berlin: Cornelsen Scriptor.

Števčić, Z. (1993). Postoji li kriza sistematike? *Natura Croatica*, *2*(2), S. 165–171.

- Stresemann, E. (2011). Exkursionsfauna von Deutschland. Wirbellose: Insekten (B. Klausnitzer, Hrsg.; 11. Auflage, Band 2). Heidelberg: Spektrum Akad. Verlag.
- Vogt, H.-H. (1994). Förderung taxonomischer Arbeiten. *Naturwissenschaftliche Rundschau*, *47*, S. 67-68.
- Werder, P. (2016). Brennweite und Brennpunkt verstehen: Besser fotografieren. *Pixolum*. Abgerufen am 27.12.2022, von [https://www.pixolum.com/blog/fotografie/brennweite](https://www.pixolum.com/blog/fotografie/brennweite-und-brennpunkt-verstehen-besser-fotografieren)[und-brennpunkt-verstehen-besser-fotografieren](https://www.pixolum.com/blog/fotografie/brennweite-und-brennpunkt-verstehen-besser-fotografieren)
- Wikipedia. (2006). Rauchen Verboten [Bild]. Abgerufen am 29.12.2022, von [https://com](https://commons.wikimedia.org/wiki/File:Rauchen_Verboten.svg)[mons.wikimedia.org/wiki/File:Rauchen\\_Verboten.svg](https://commons.wikimedia.org/wiki/File:Rauchen_Verboten.svg)
- Wiktionary. (2020). Abbildungsfehler. In *Wiktionary: Das freie Wörterbuch*. Abgerufen am 28.08.2022, von [https://de.wiktionary.org/w/index.php?title=Abbildungsfehler&ol](https://de.wiktionary.org/w/index.php?title=Abbildungsfehler&oldid=7770410)[did=7770410](https://de.wiktionary.org/w/index.php?title=Abbildungsfehler&oldid=7770410)
- Wilson, E. O. (1985). Time to Revive Systematics. *Science*, *230*(4731), S. 1227–1227. https://doi.org/10.1126/science.230.4731.1227

# <span id="page-44-0"></span>Anhangsverzeichnis

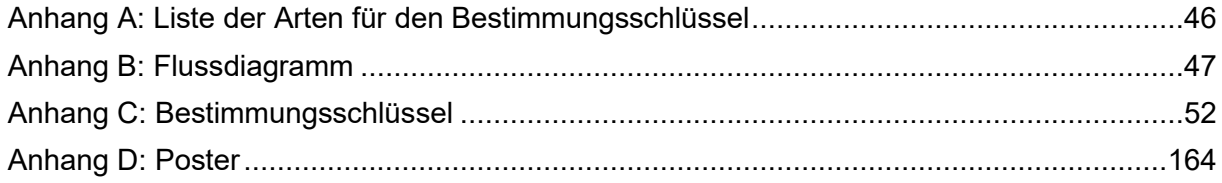